#### B C O D E E. N G A R R  $\mathbf{A}$ D M. **CONFIGURATION GUIDE**

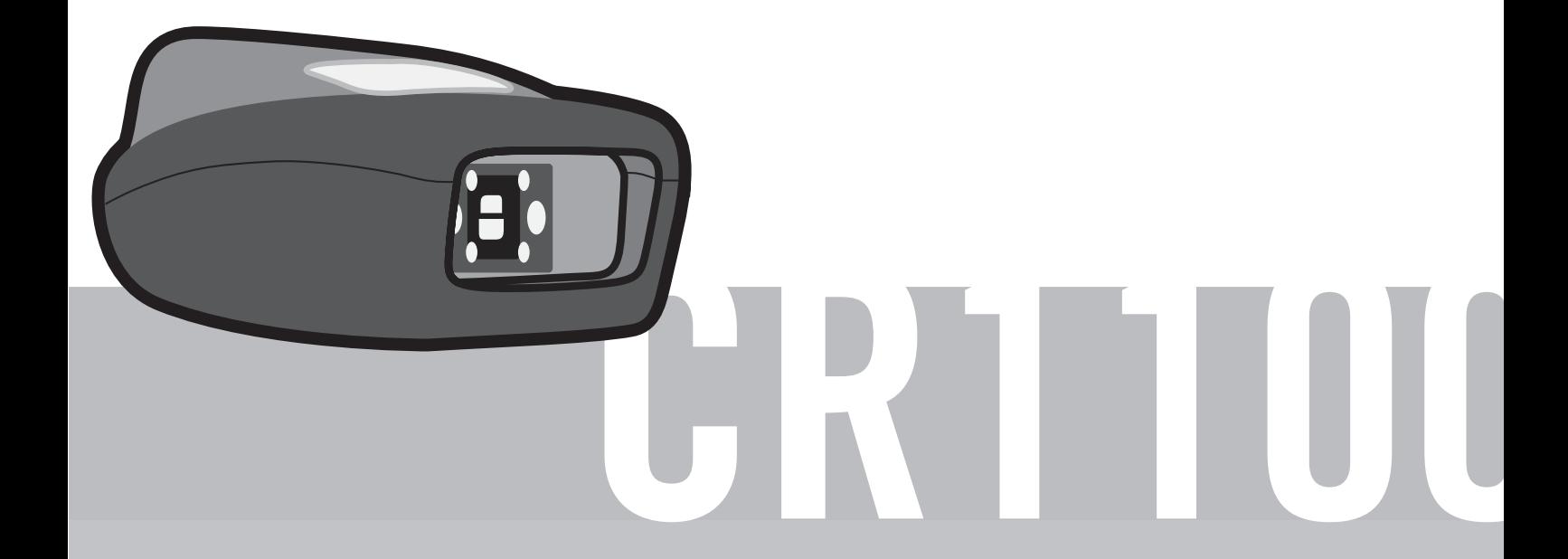

Configuration barcodes generated based on current firmware versions<br>WEB GENERATED

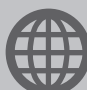

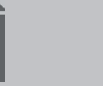

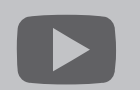

codecorp.com

codecorporation

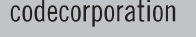

**User Manual** 

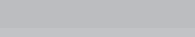

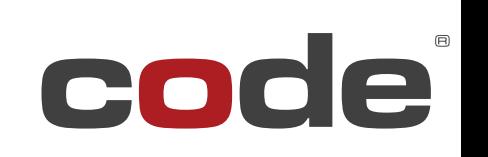

Expect More.

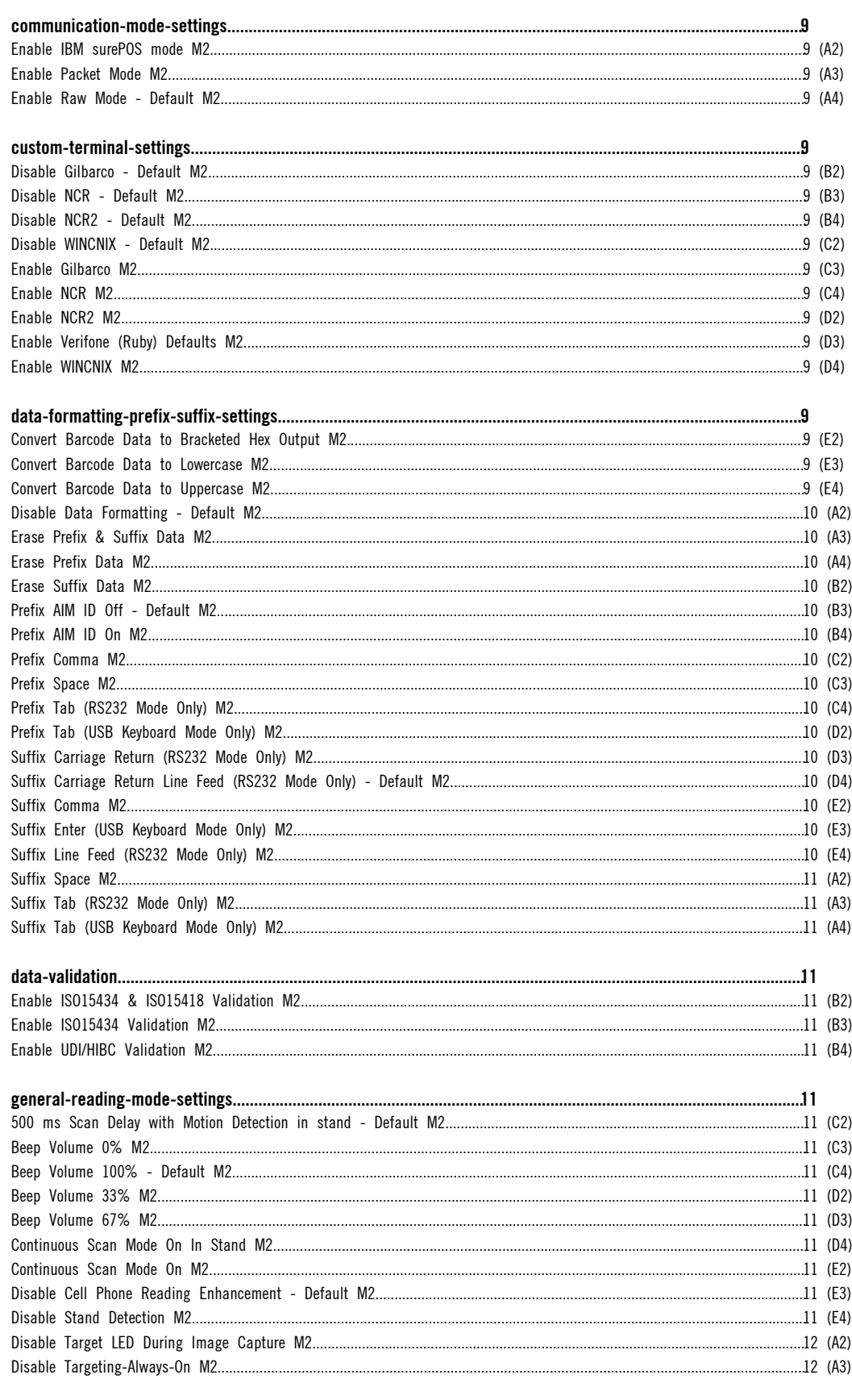

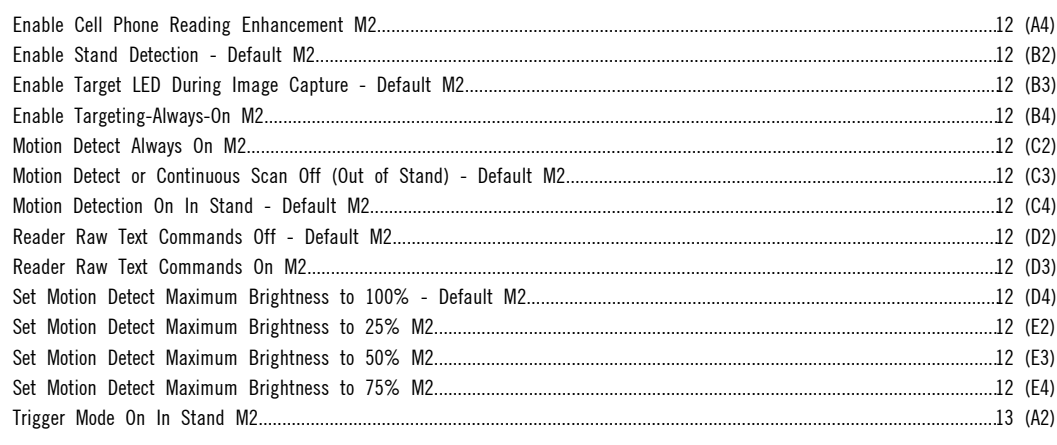

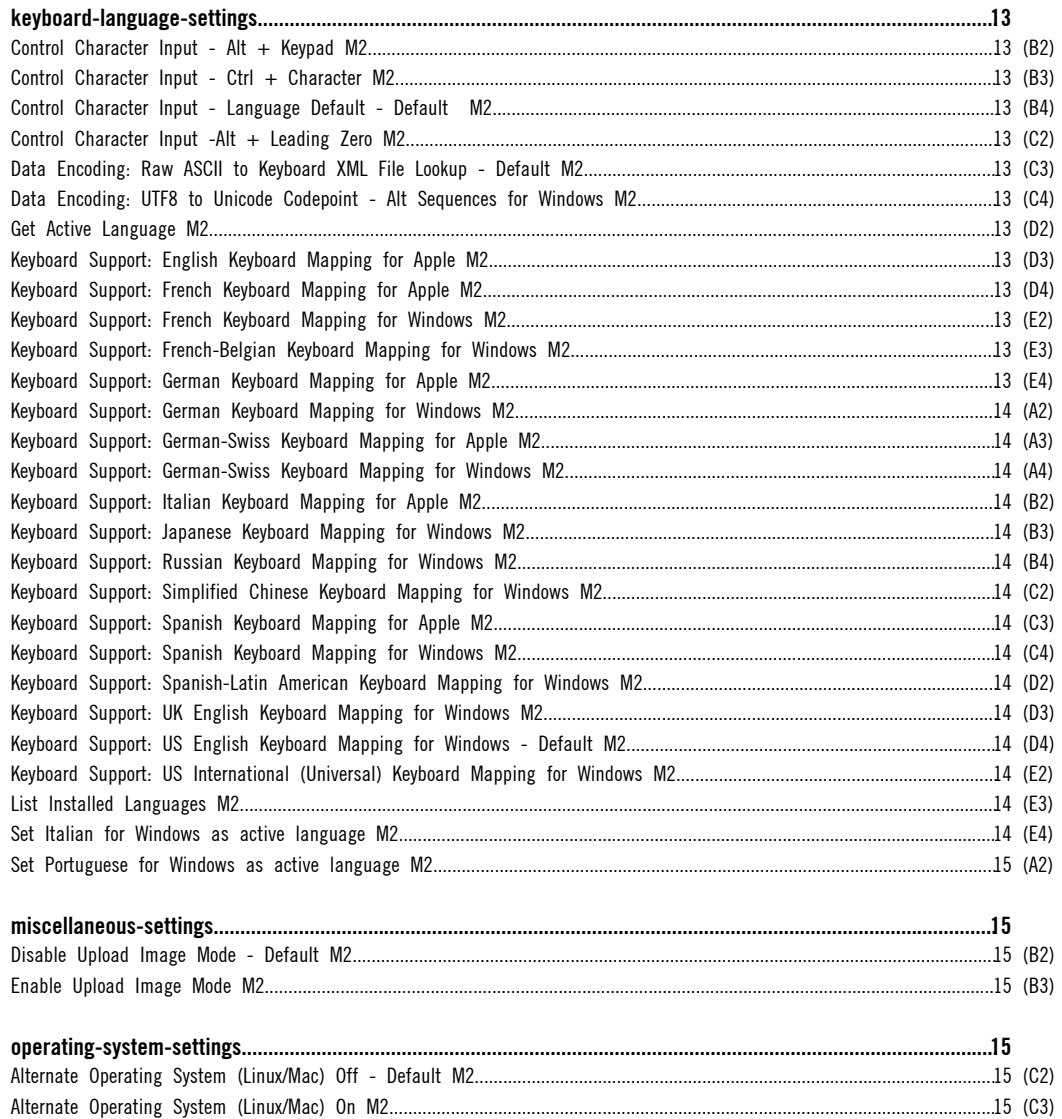

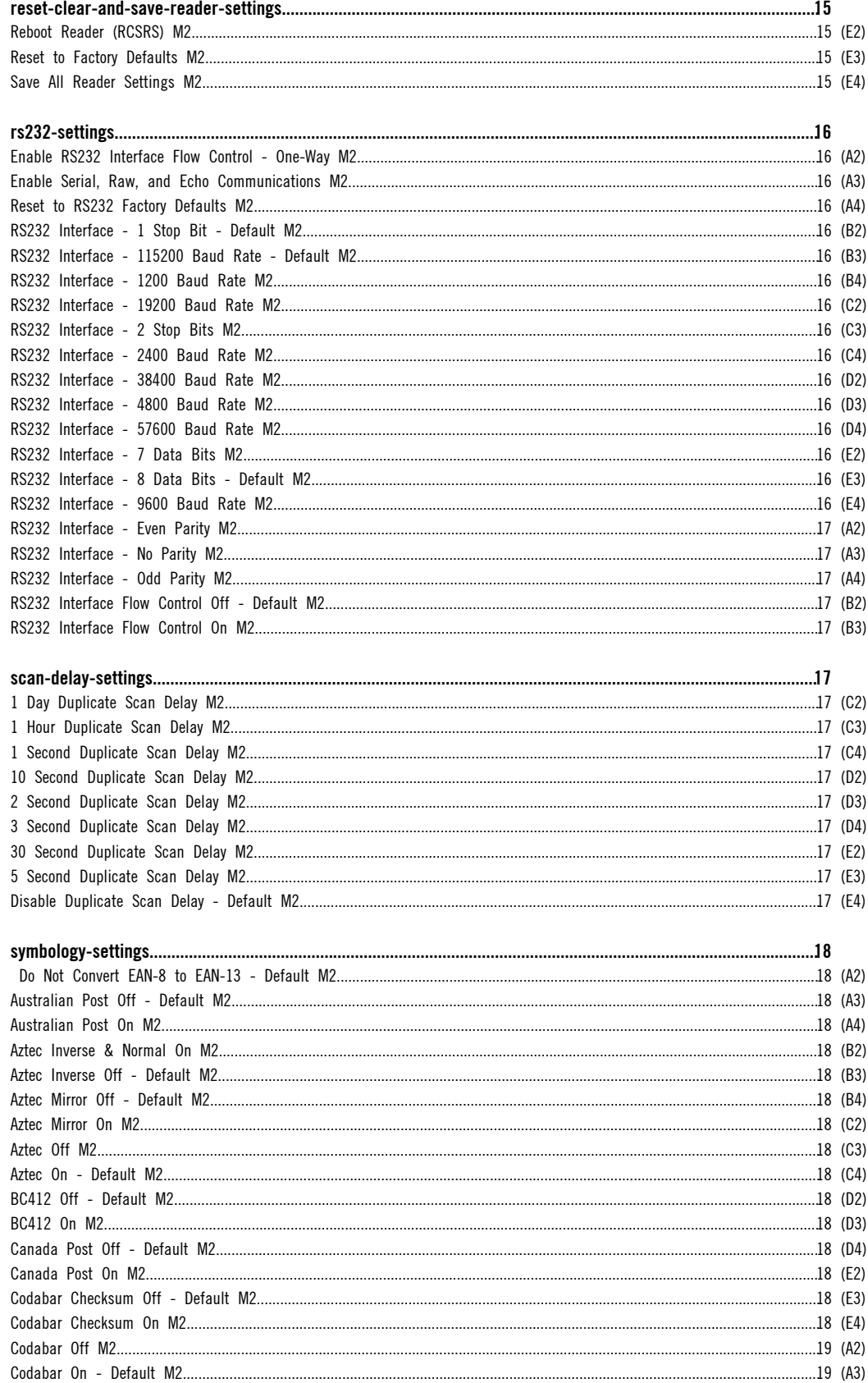

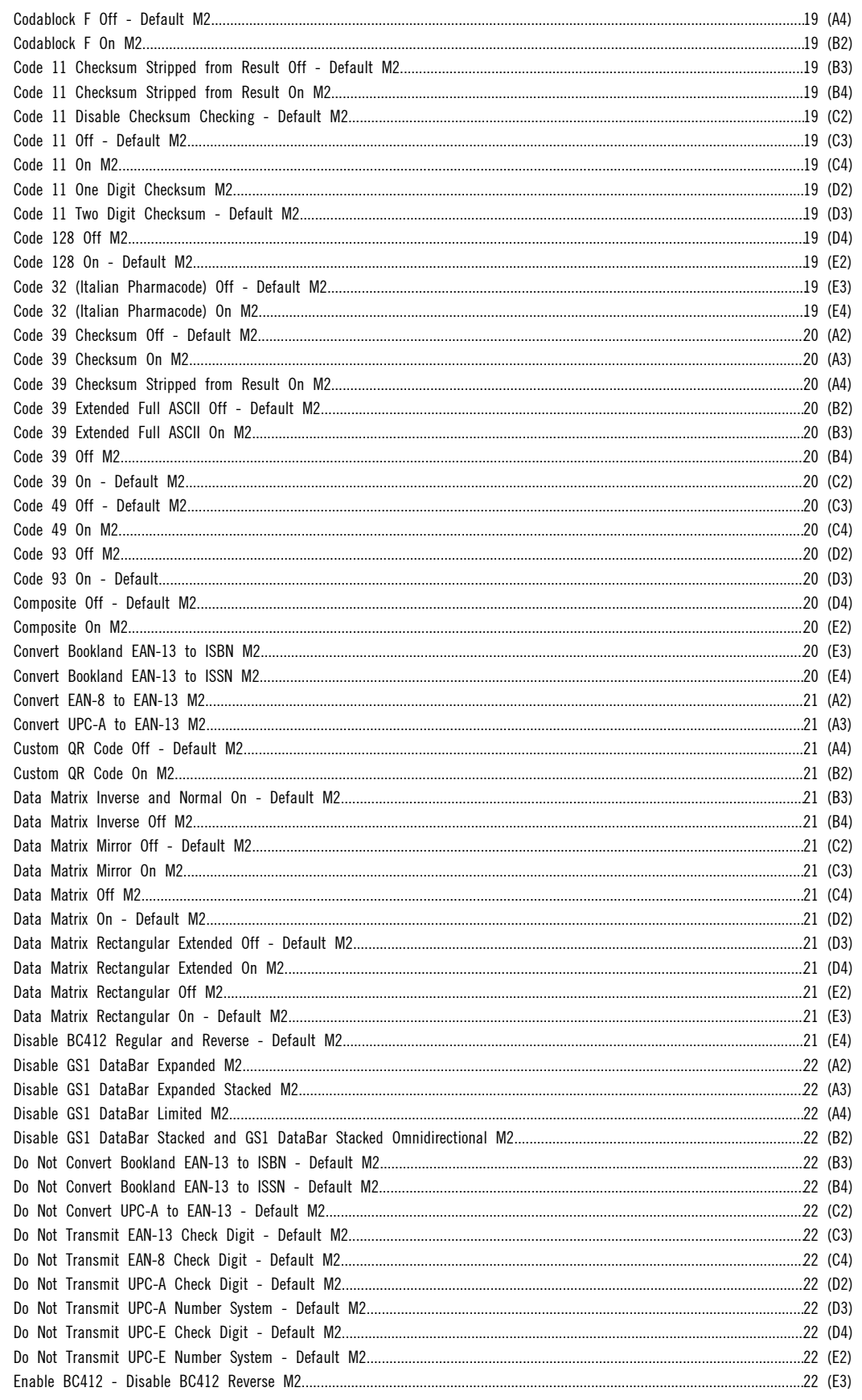

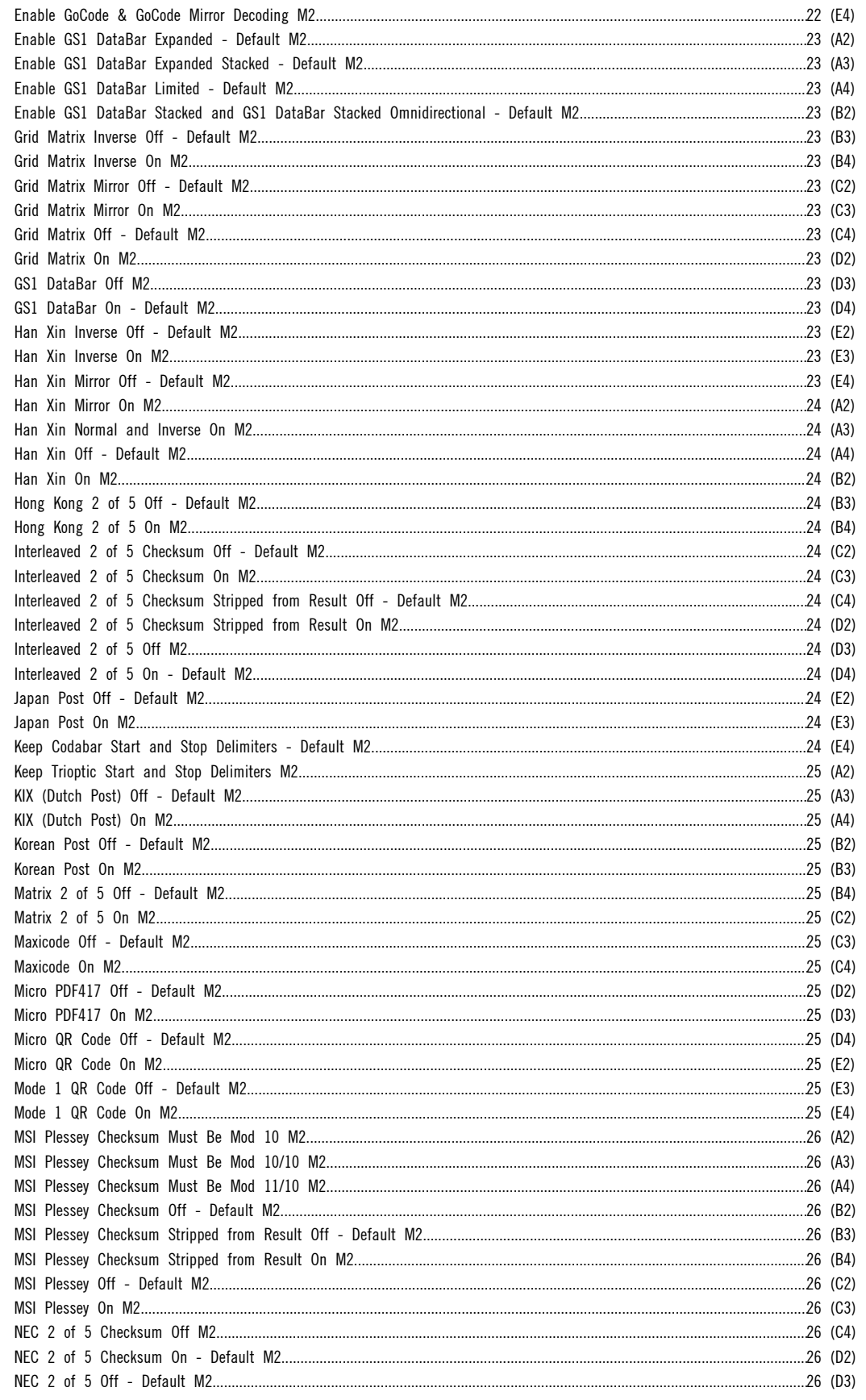

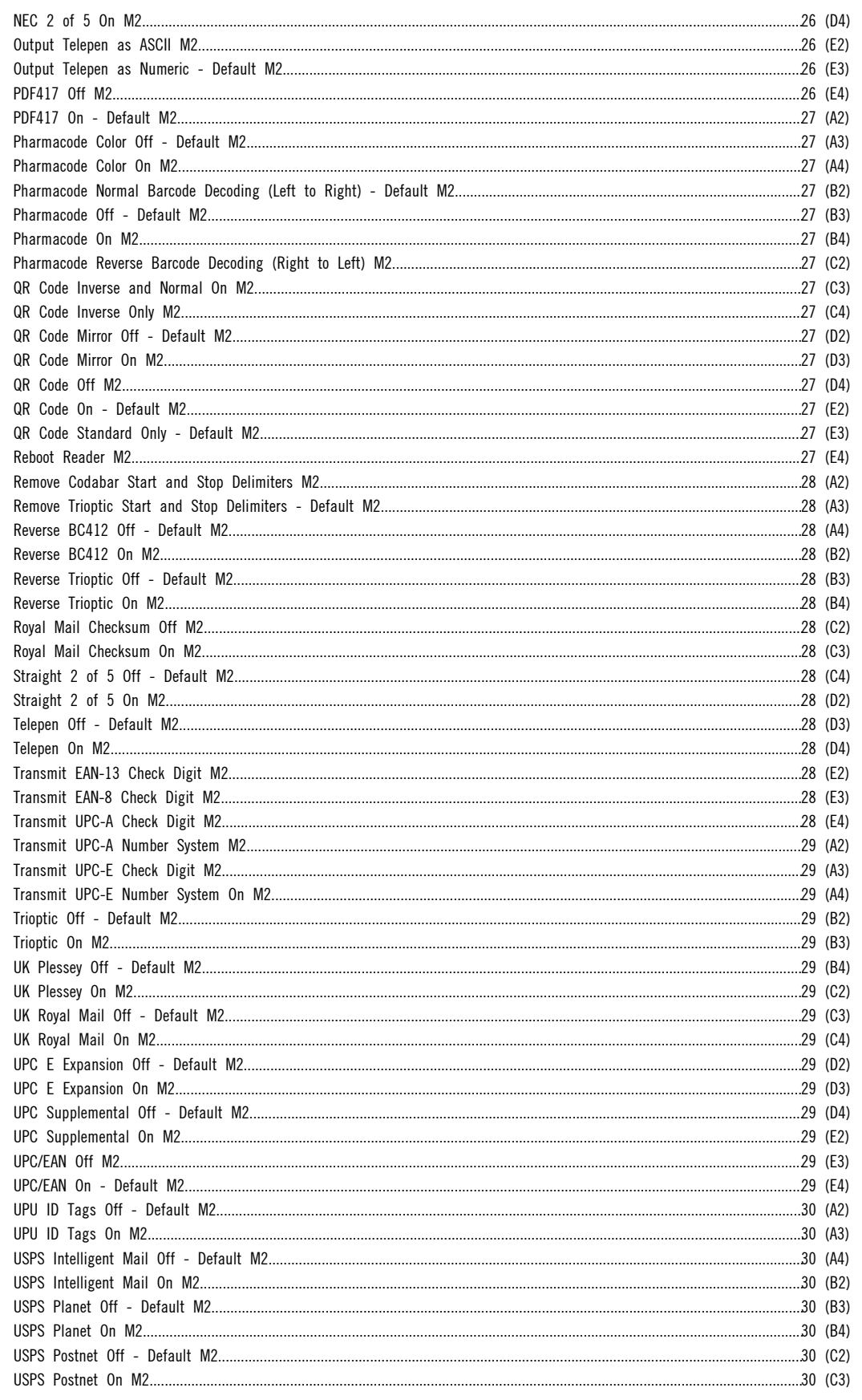

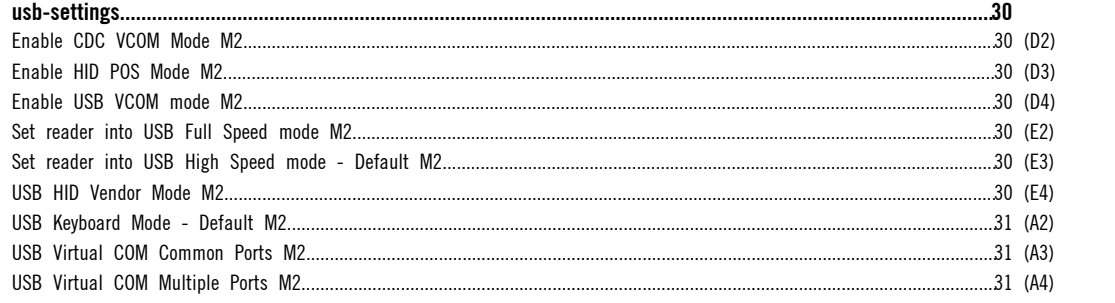

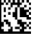

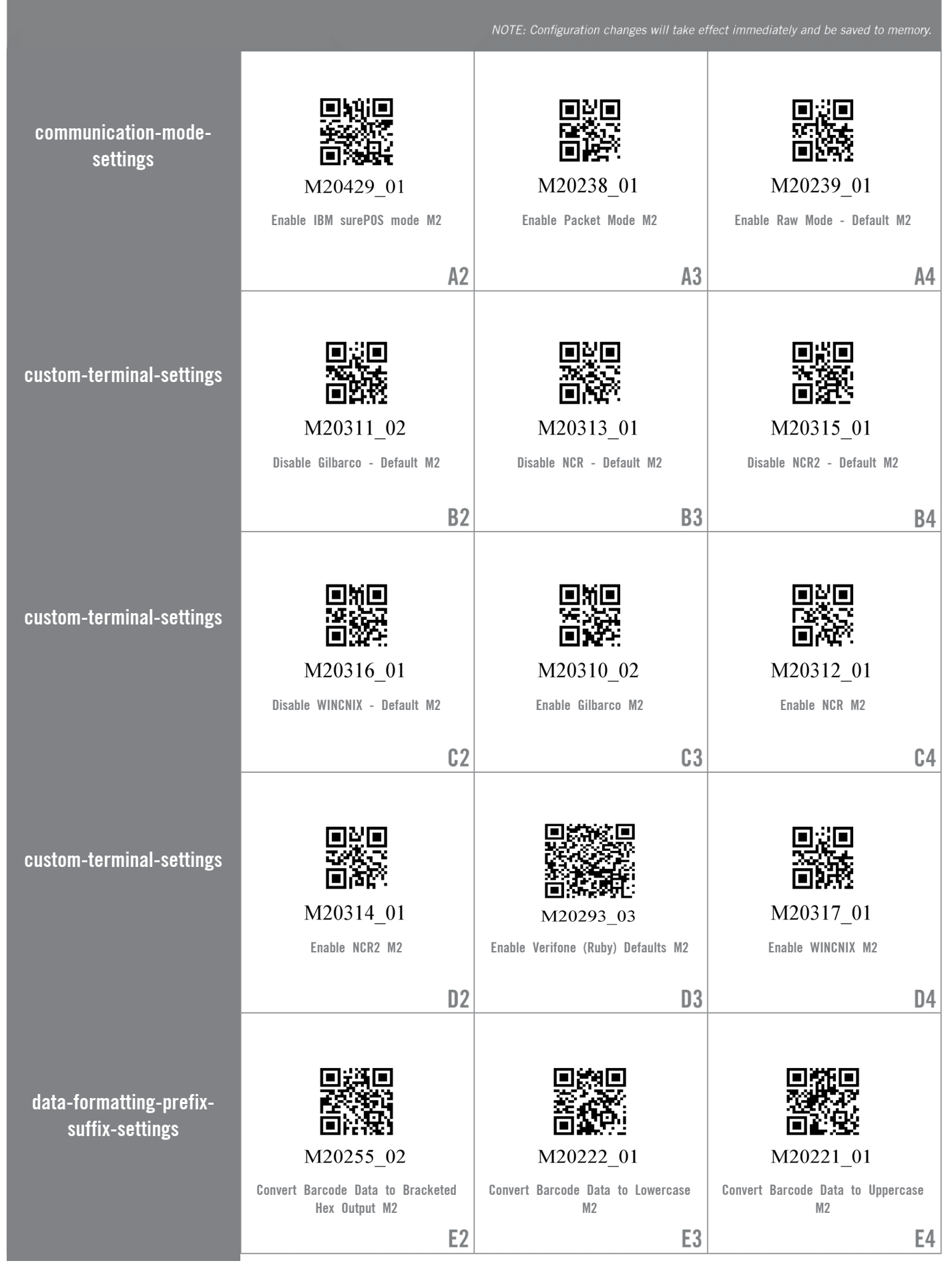

Web Generated Configuration Guide

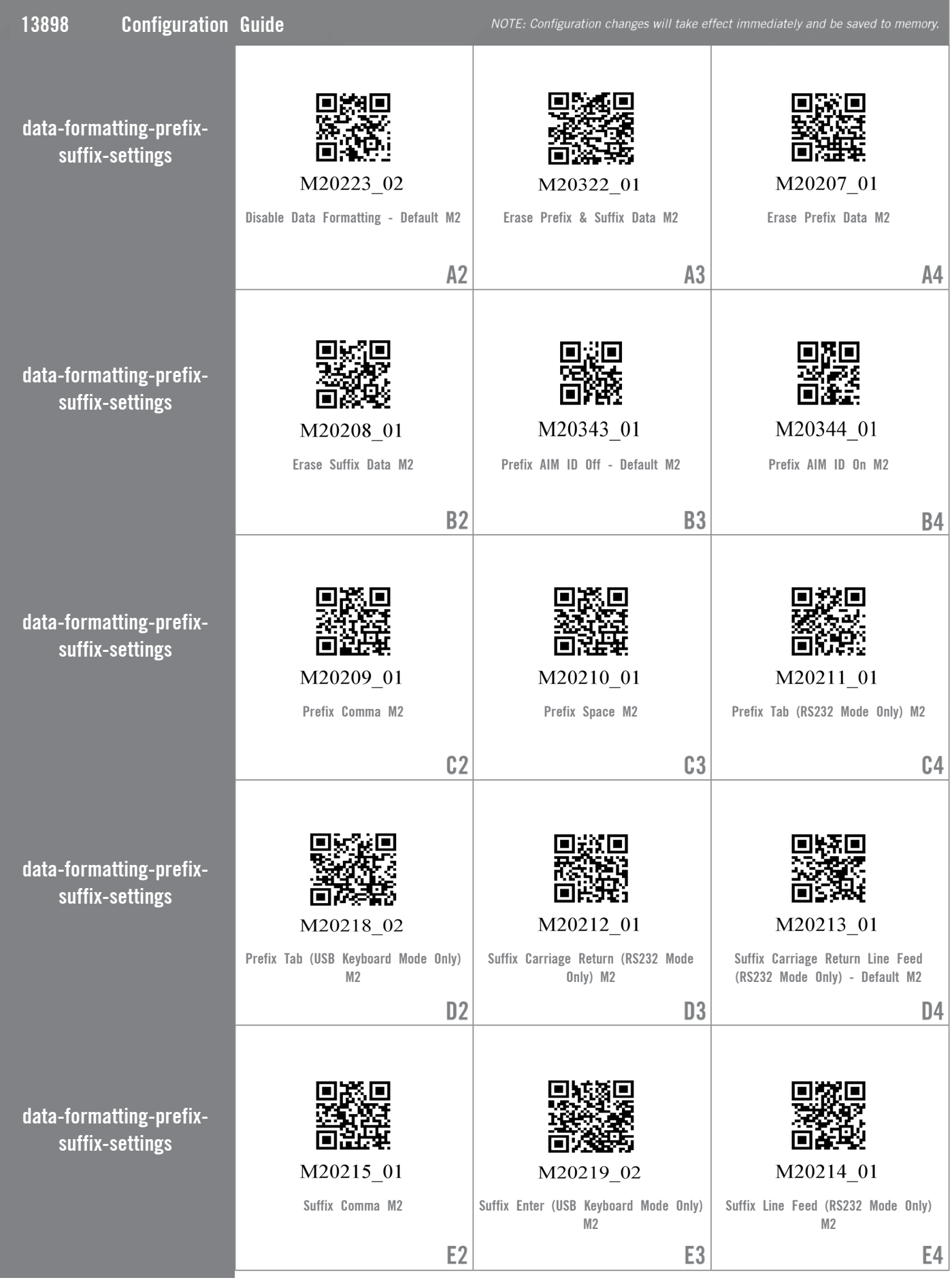

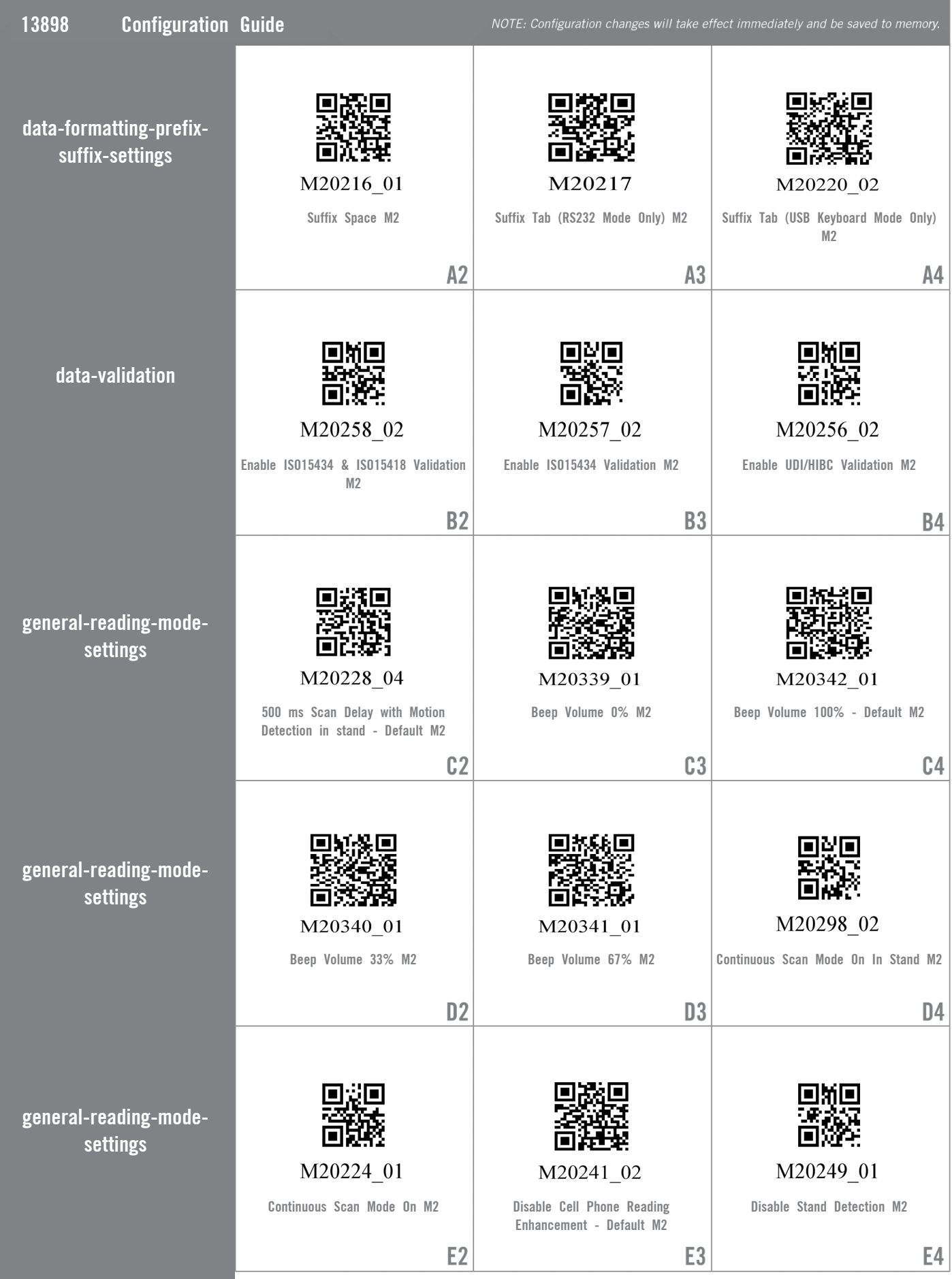

For questions regarding reader configuration contact support@codecorp.com.

| 13898 | <b>Configuration Guide</b>        |                                                                                                    |                                                                                                    | NOTE: Configuration changes will take effect immediately and be saved to memory.       |
|-------|-----------------------------------|----------------------------------------------------------------------------------------------------|----------------------------------------------------------------------------------------------------|----------------------------------------------------------------------------------------|
|       | general-reading-mode-<br>settings | M20295 01<br>Disable Target LED During Image<br>Capture M2                                         | M20334_02<br>Disable Targeting-Always-On M2                                                                | M20240_03<br><b>Enable Cell Phone Reading</b><br>Enhancement M2                        |
|       | general-reading-mode-<br>settings | A2<br>M20248_01<br>Enable Stand Detection - Default M2                                             | A3<br>M20294_01<br>Enable Target LED During Image<br>Capture - Default M2                                  | A4<br>M20333_02<br>Enable Targeting-Always-On M2                                       |
|       | general-reading-mode-<br>settings | <b>B2</b><br>M20199_01<br>Motion Detect Always On M2                                               | B <sub>3</sub><br>M20200_01<br>Motion Detect or Continuous Scan Off<br>(Out of Stand) - Default M2         | <b>B4</b><br>M20297_02<br>Motion Detection On In Stand - Default<br>M2                 |
|       | general-reading-mode-<br>settings | C <sub>2</sub><br>M20325_01<br>Reader Raw Text Commands Off -<br>Default M2                        | C <sub>3</sub><br>M20326_01<br>Reader Raw Text Commands On M2                                              | C4<br>M20244 01<br>Set Motion Detect Maximum Brightness<br>to $100\%$ - Default M2     |
|       | general-reading-mode-<br>settings | D <sub>2</sub><br>M20247_01<br>Set Motion Detect Maximum Brightness<br>to 25% M2<br>E <sub>2</sub> | D <sub>3</sub><br>ENIO<br>M20246_01<br>Set Motion Detect Maximum Brightness<br>to 50% M2<br>E <sub>3</sub> | D <sub>4</sub><br>M20245_01<br>Set Motion Detect Maximum Brightness<br>to 75% M2<br>E4 |

Web Generated Configuration Guide

For questions regarding reader configuration contact support@codecorp.com.

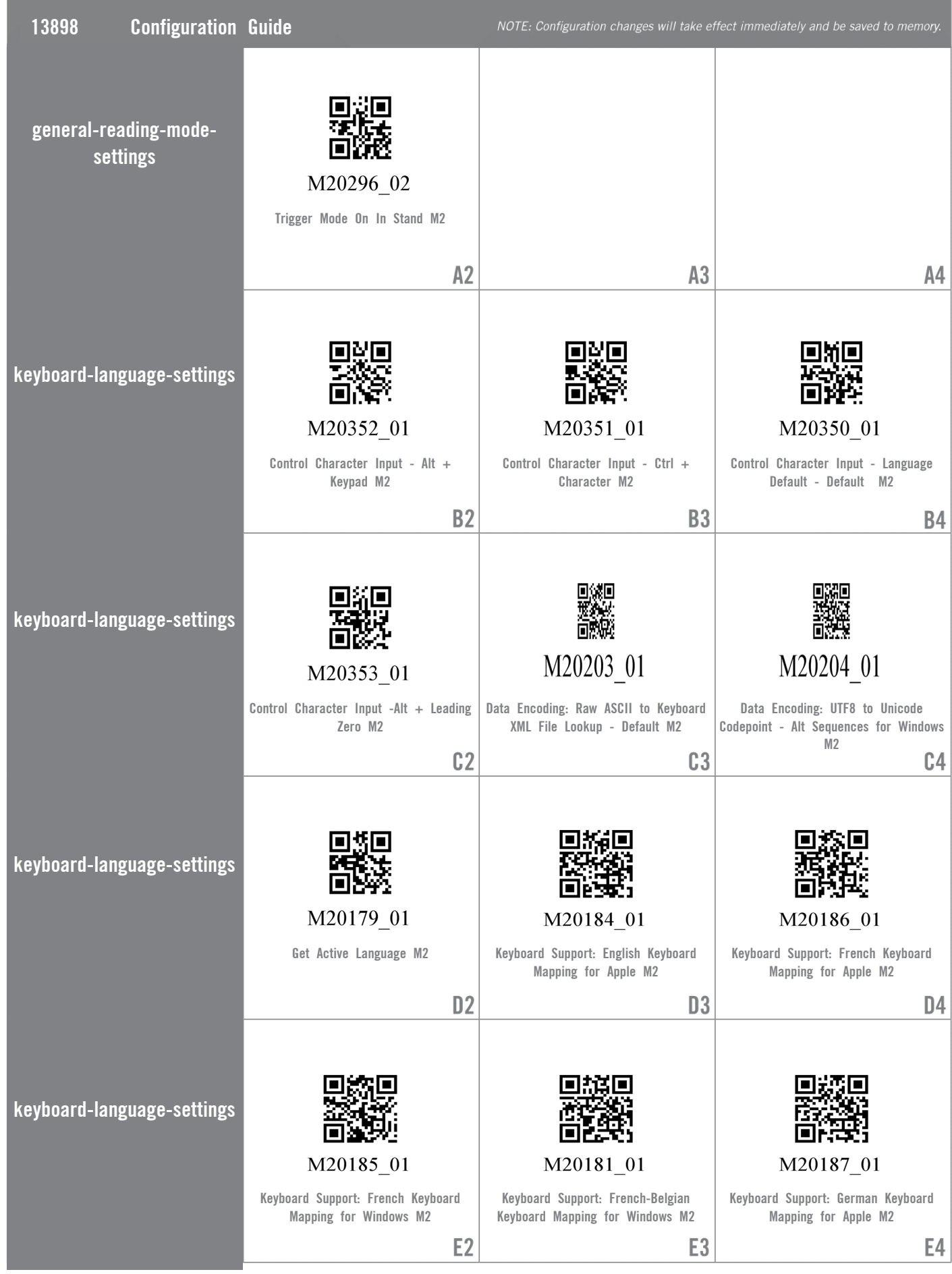

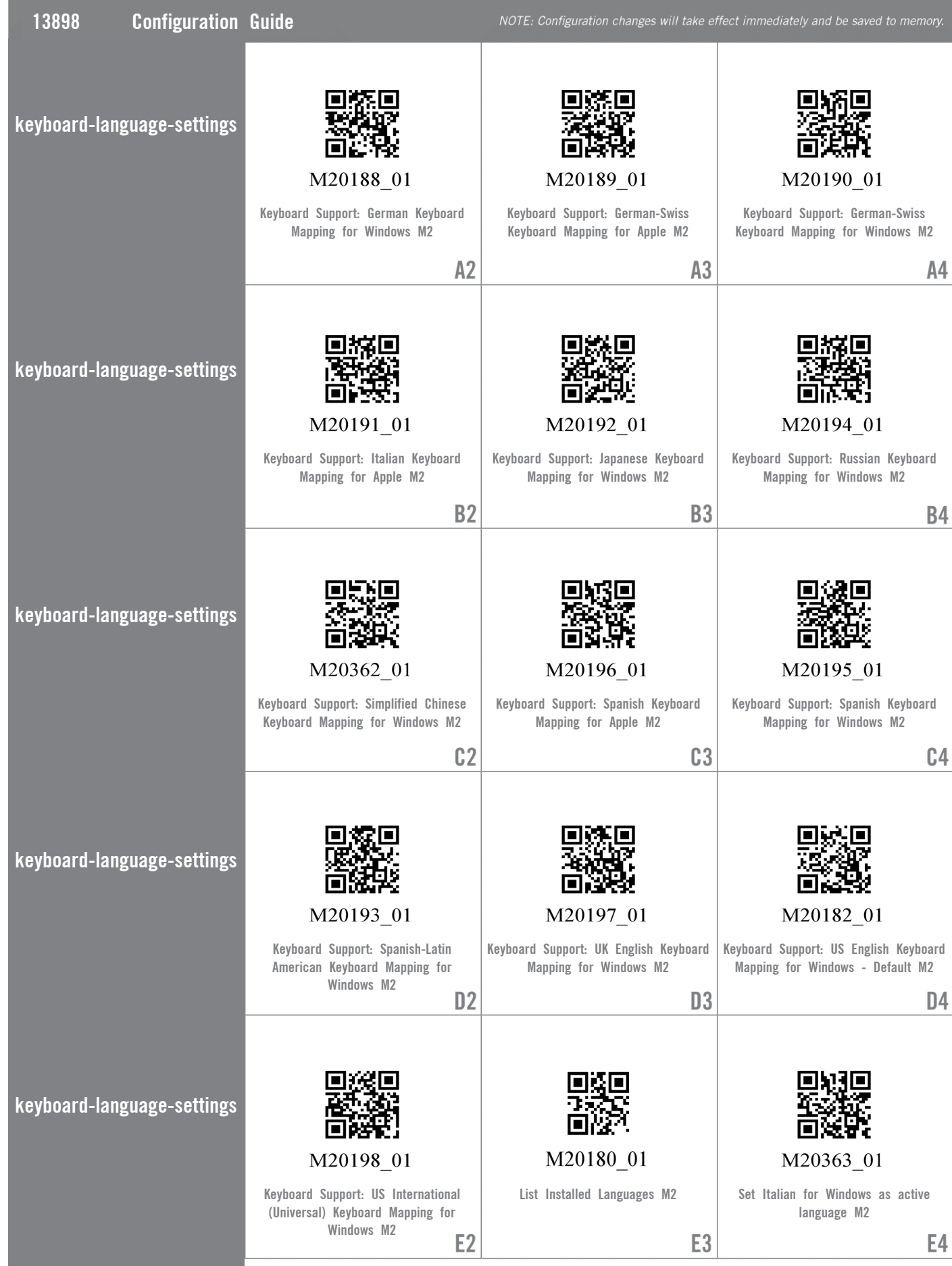

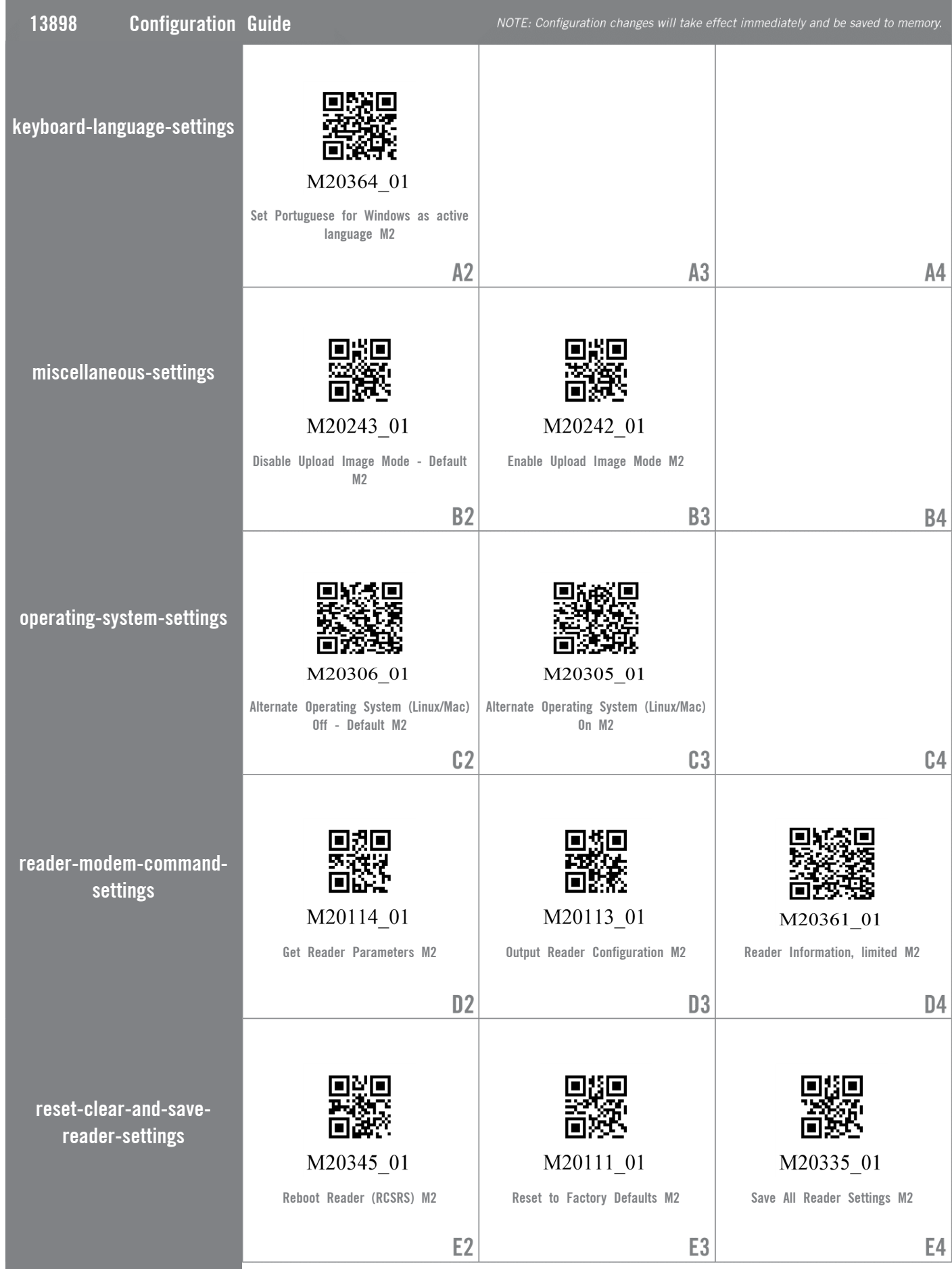

**Contract Contract Contract Contract** 

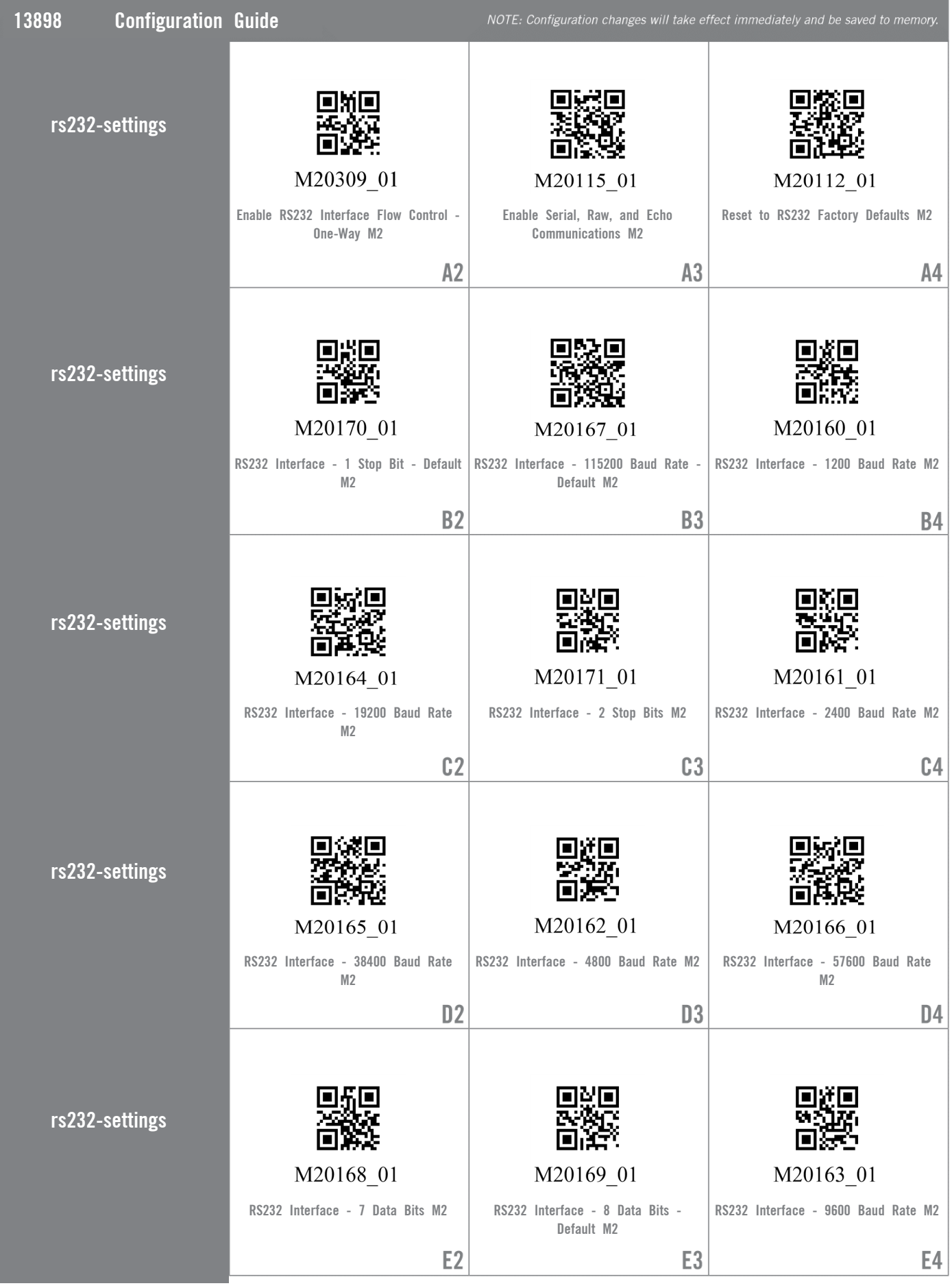

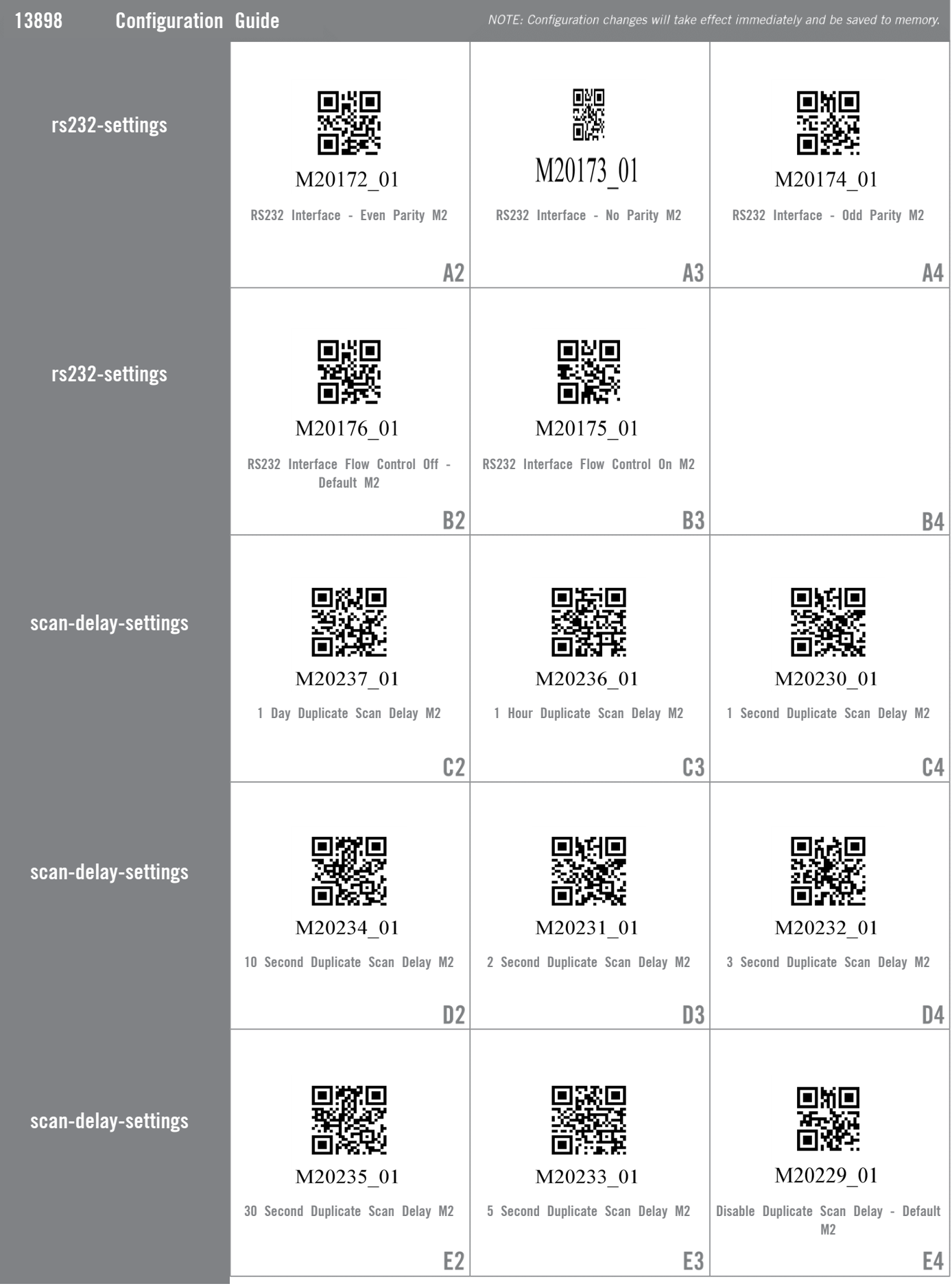

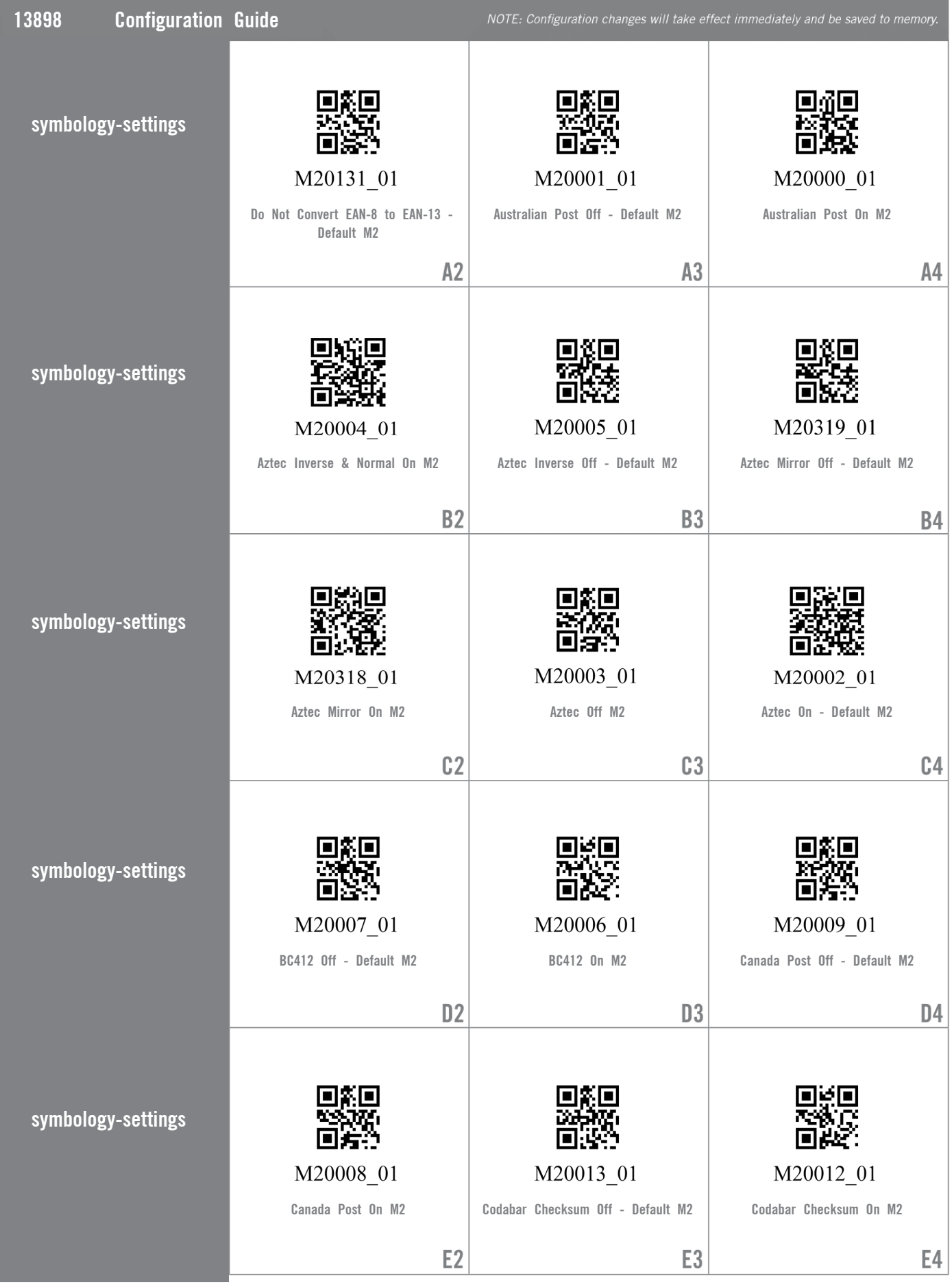

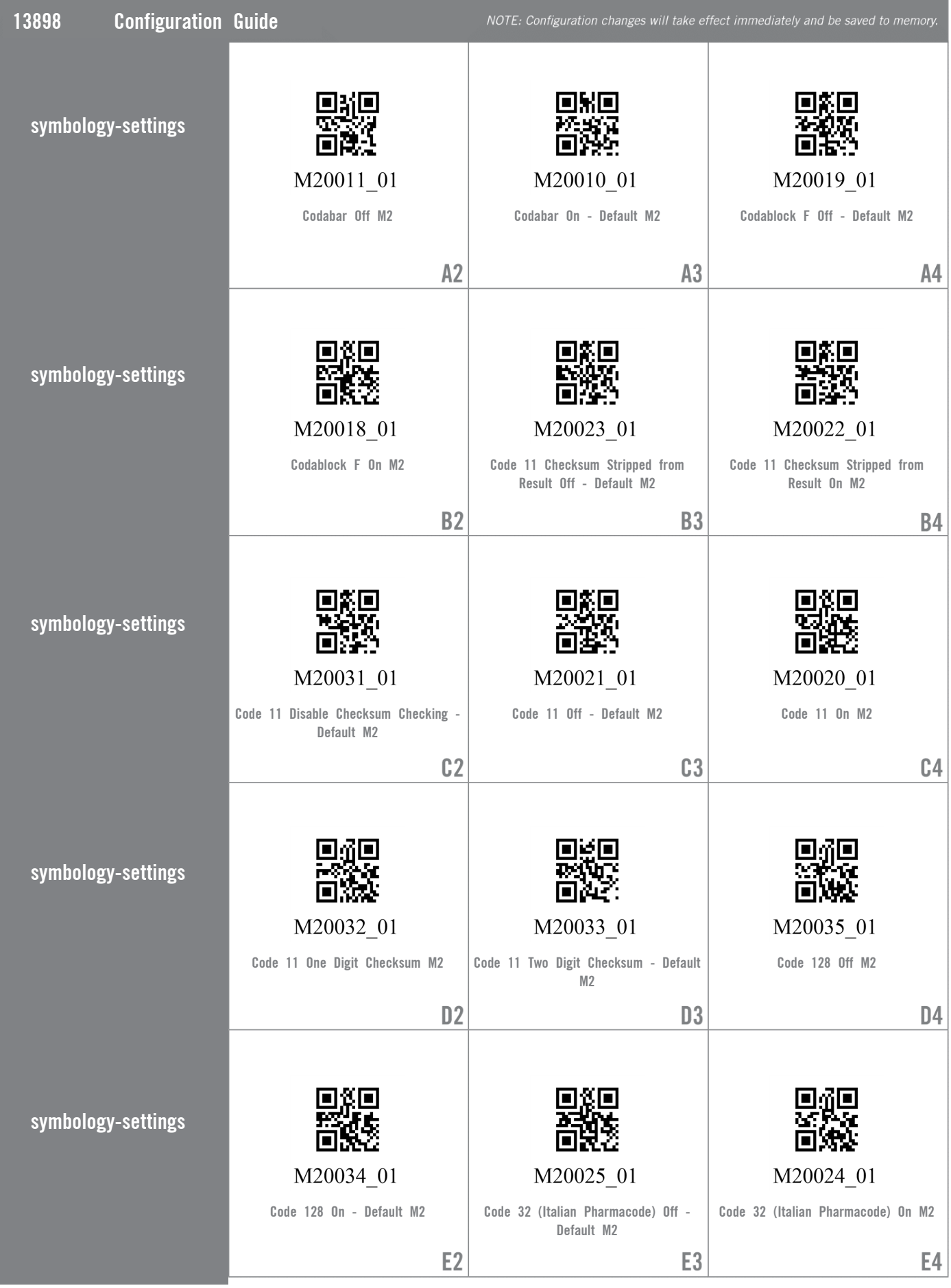

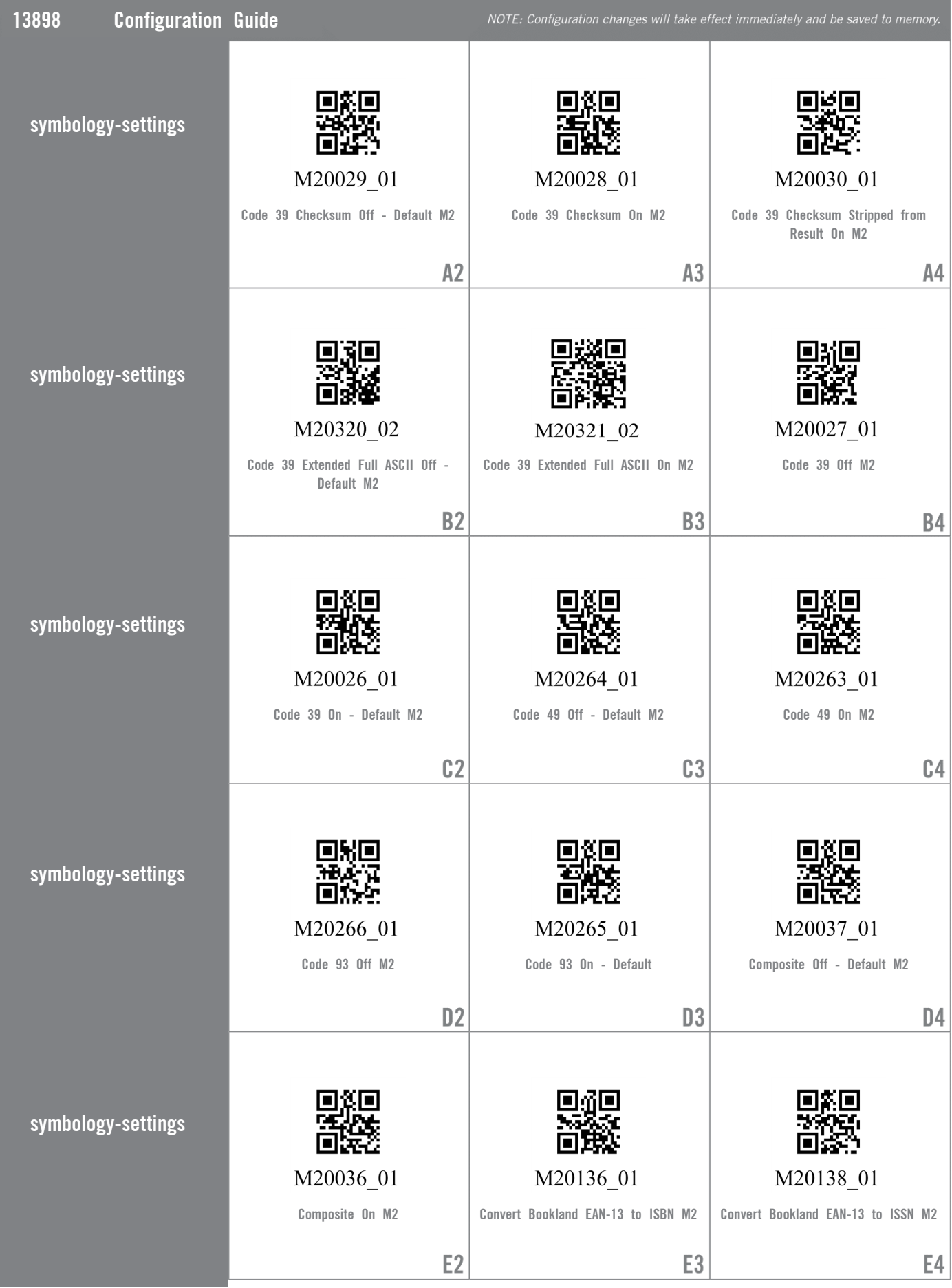

**THE Web Generated Configuration Guide**<br>As

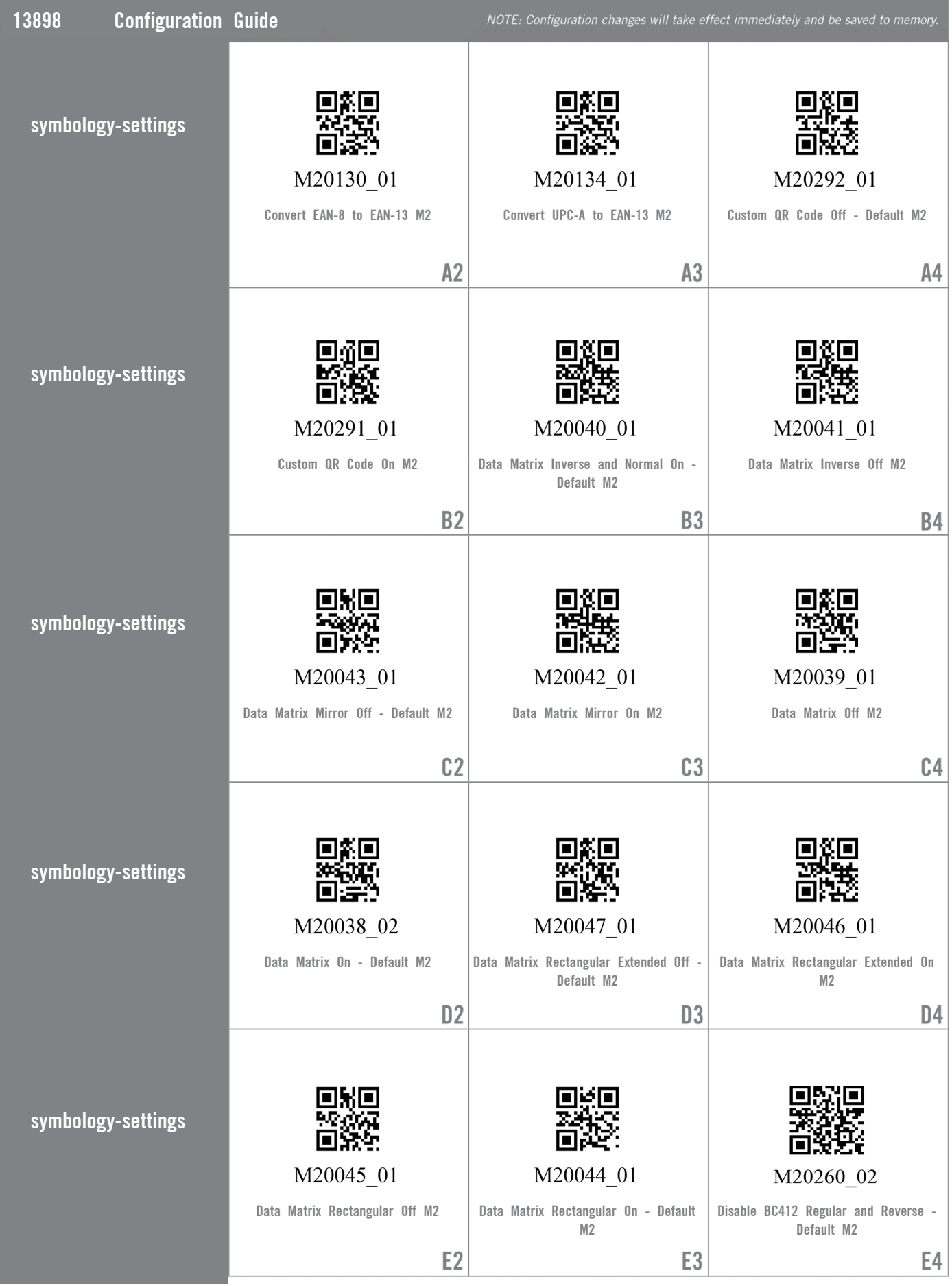

For questions regarding reader configuration contact support@codecorp.com.

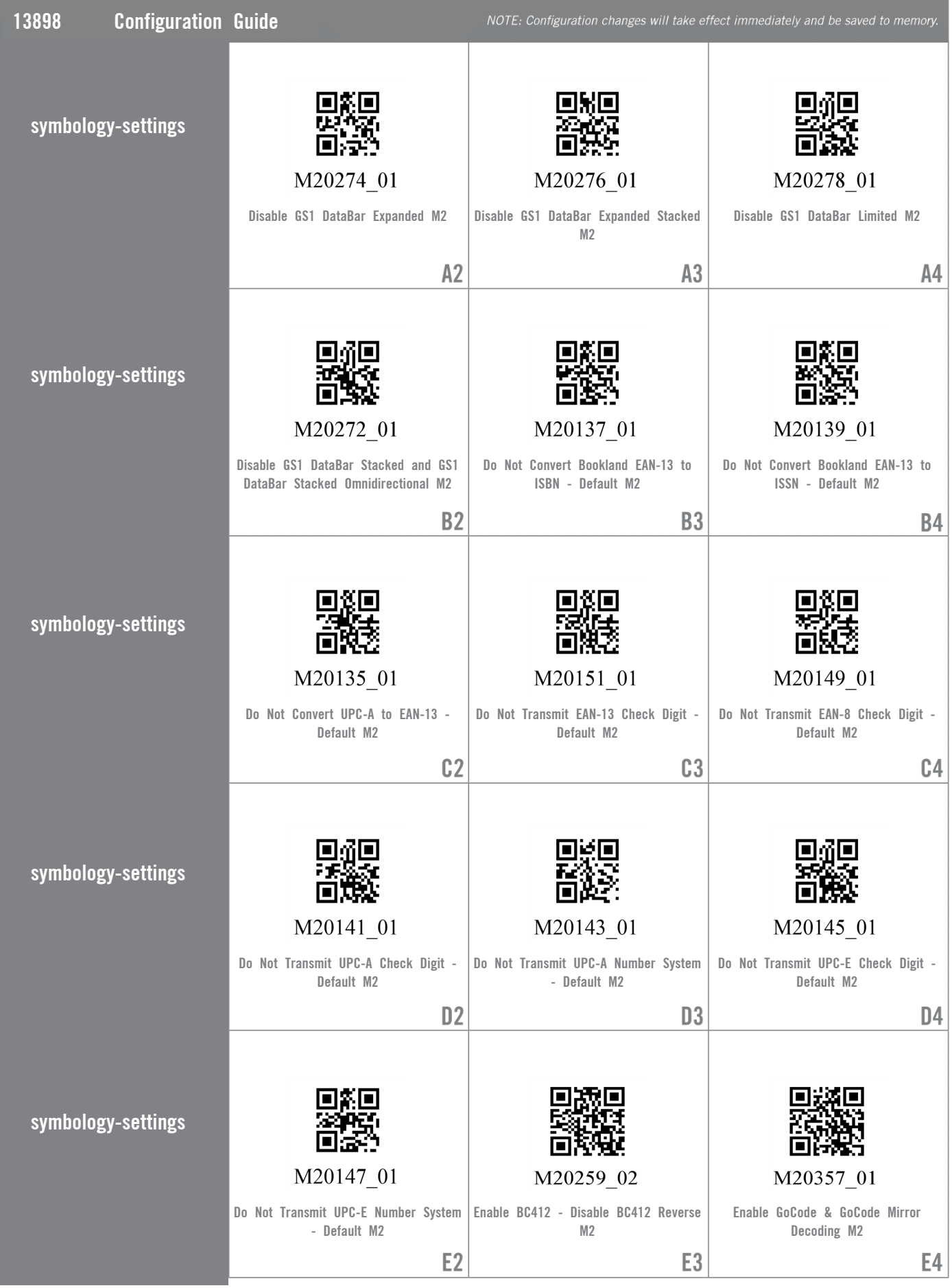

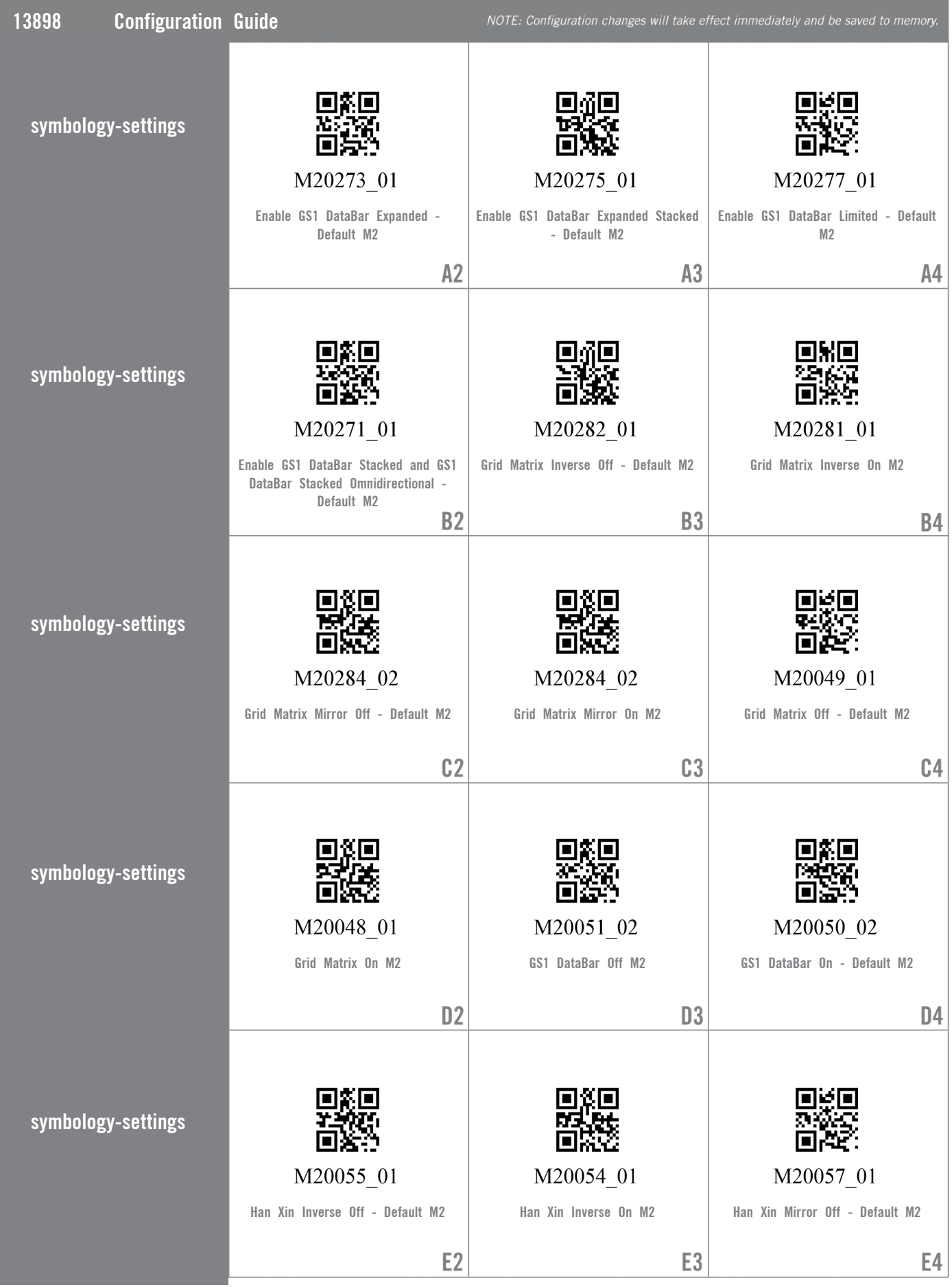

For questions regarding reader configuration contact support@codecorp.com.

 $23$ 

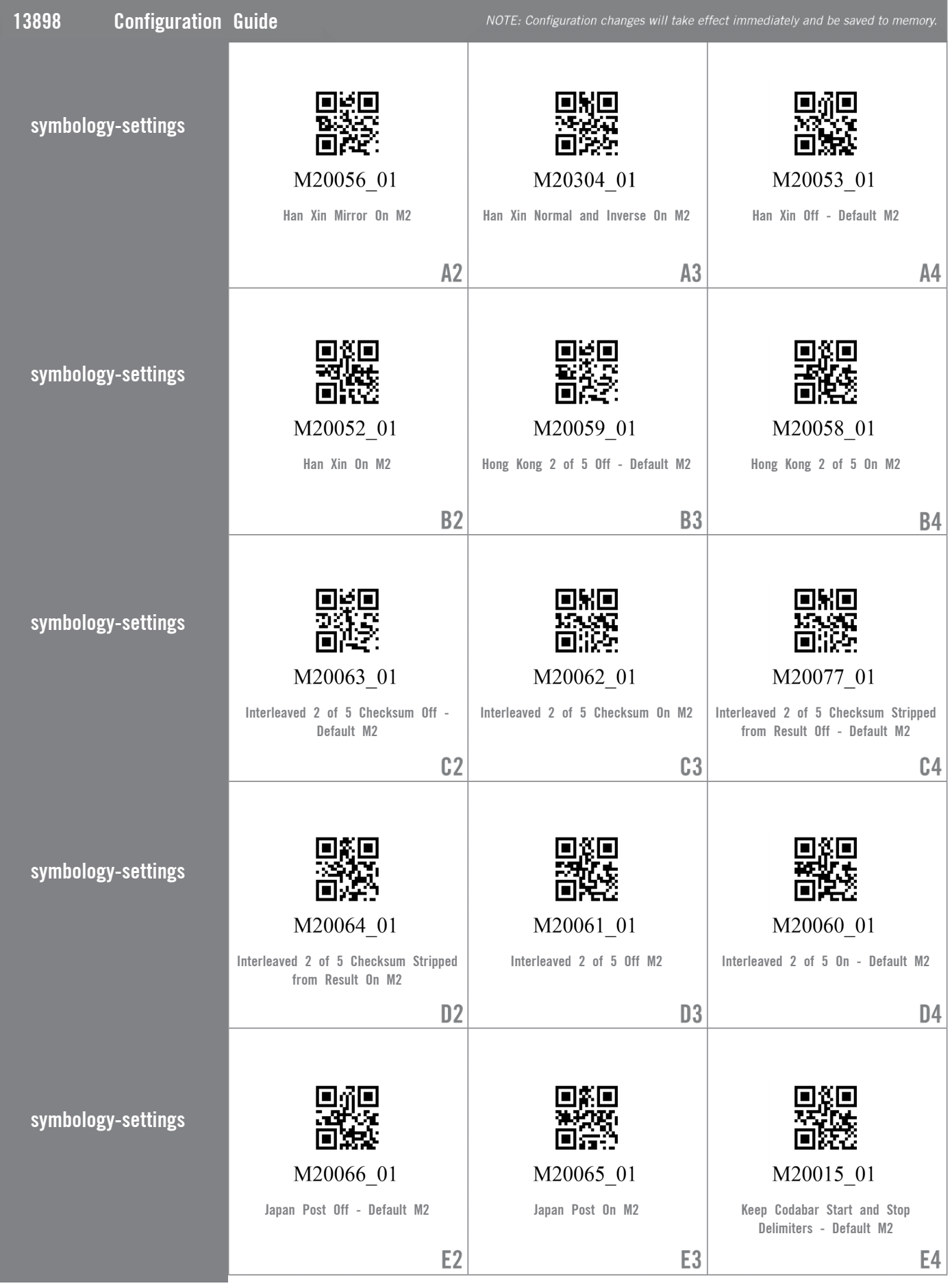

**THE Web Generated Configuration Guide**<br>As

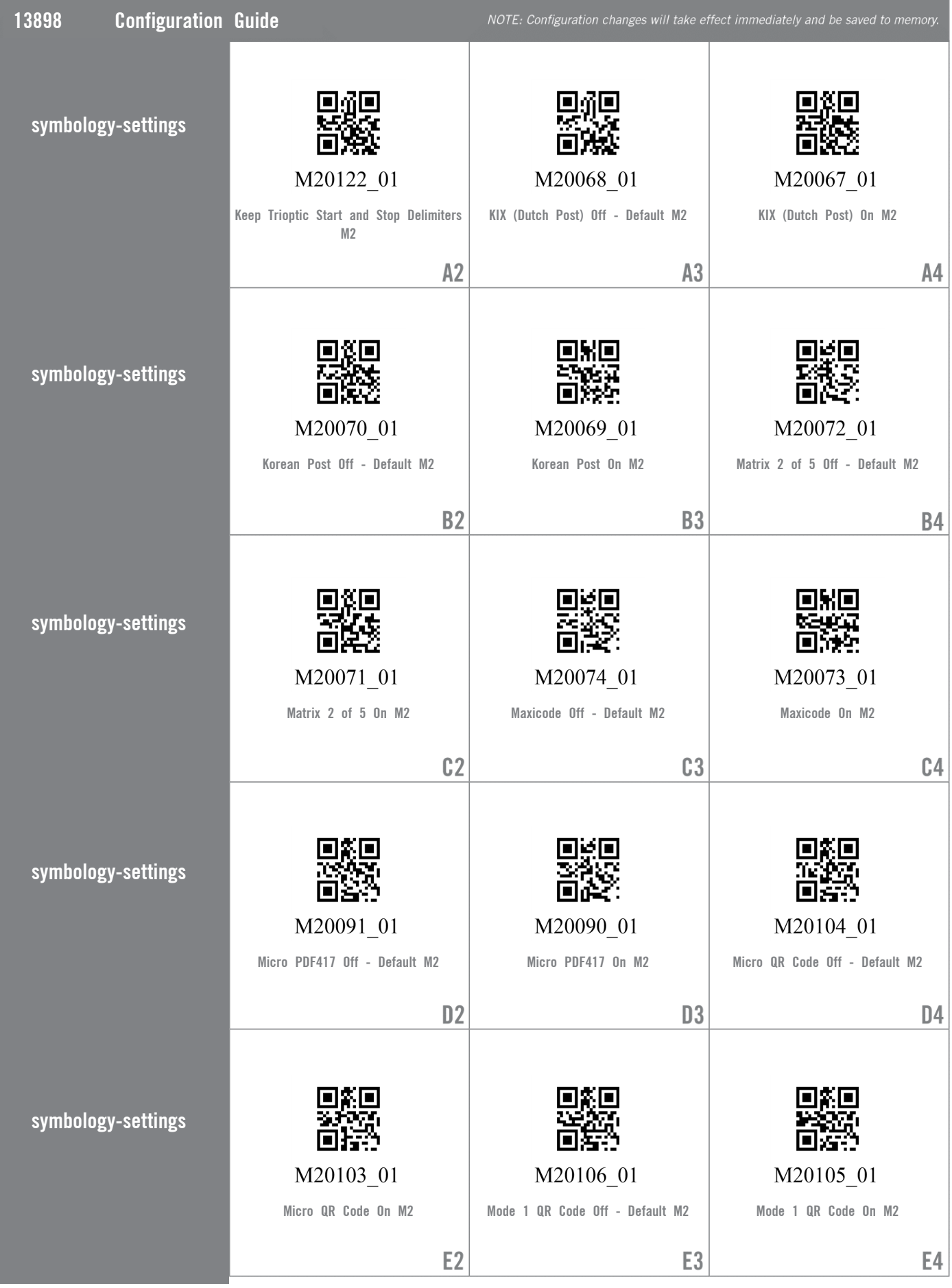

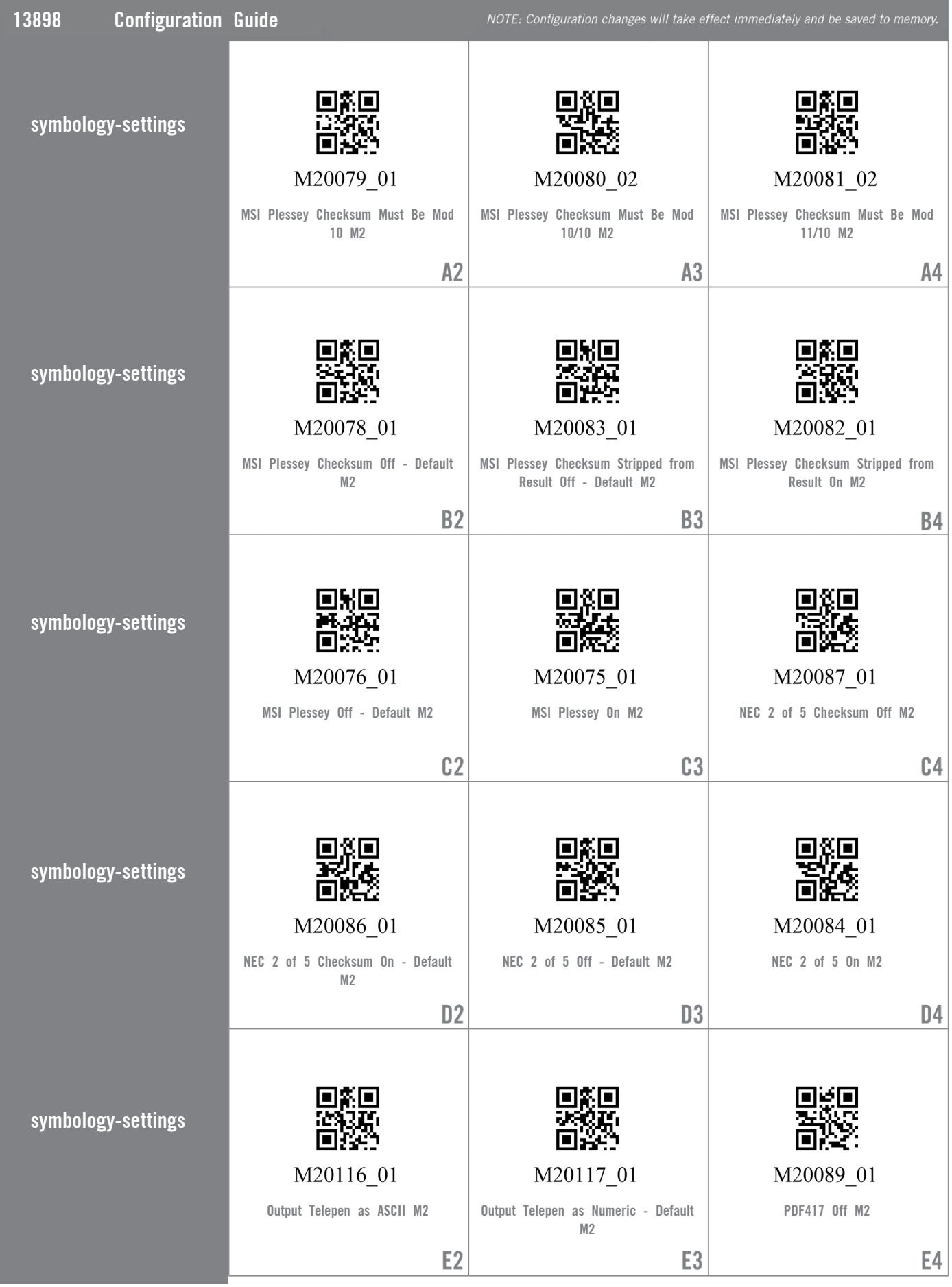

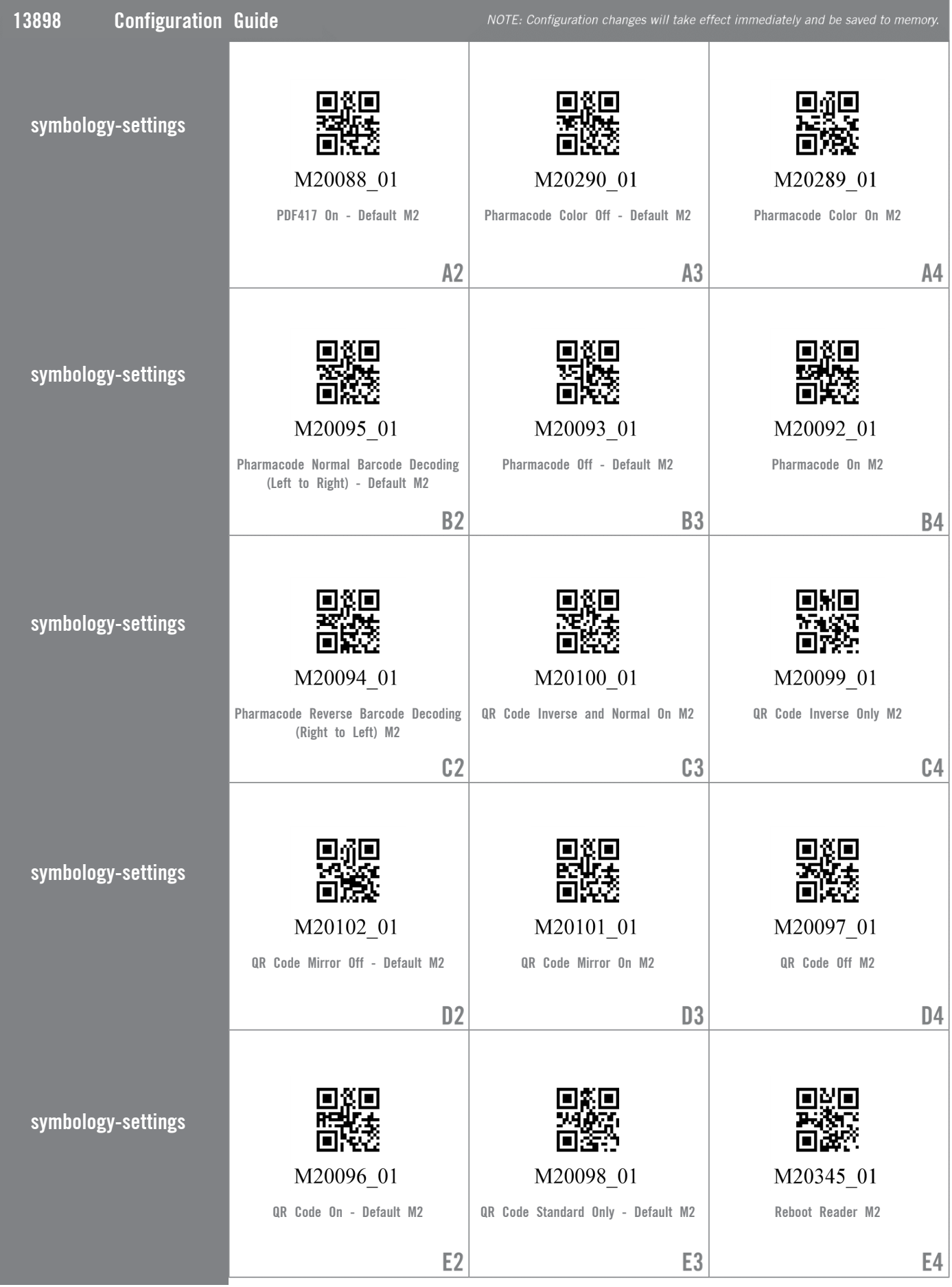

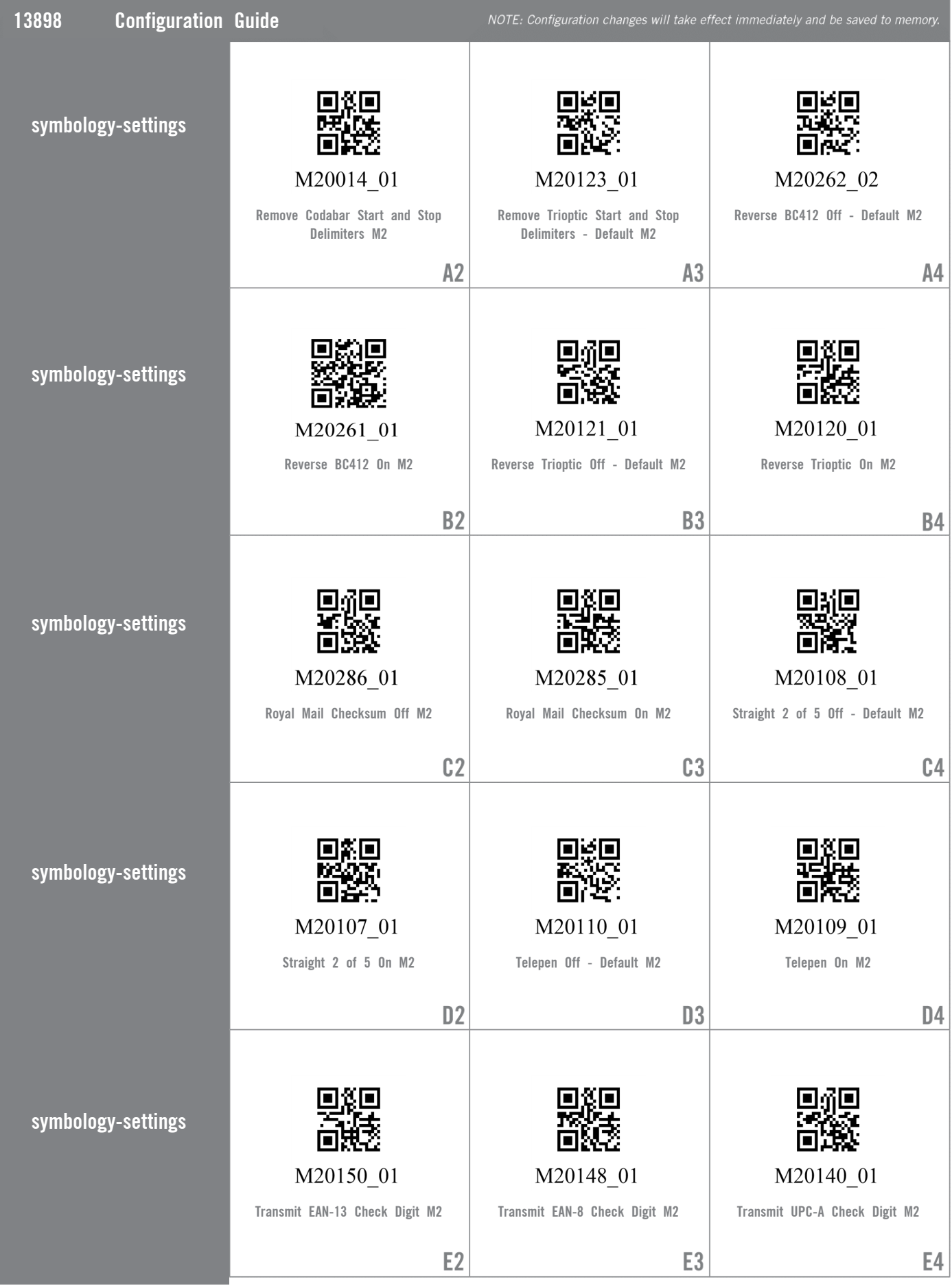

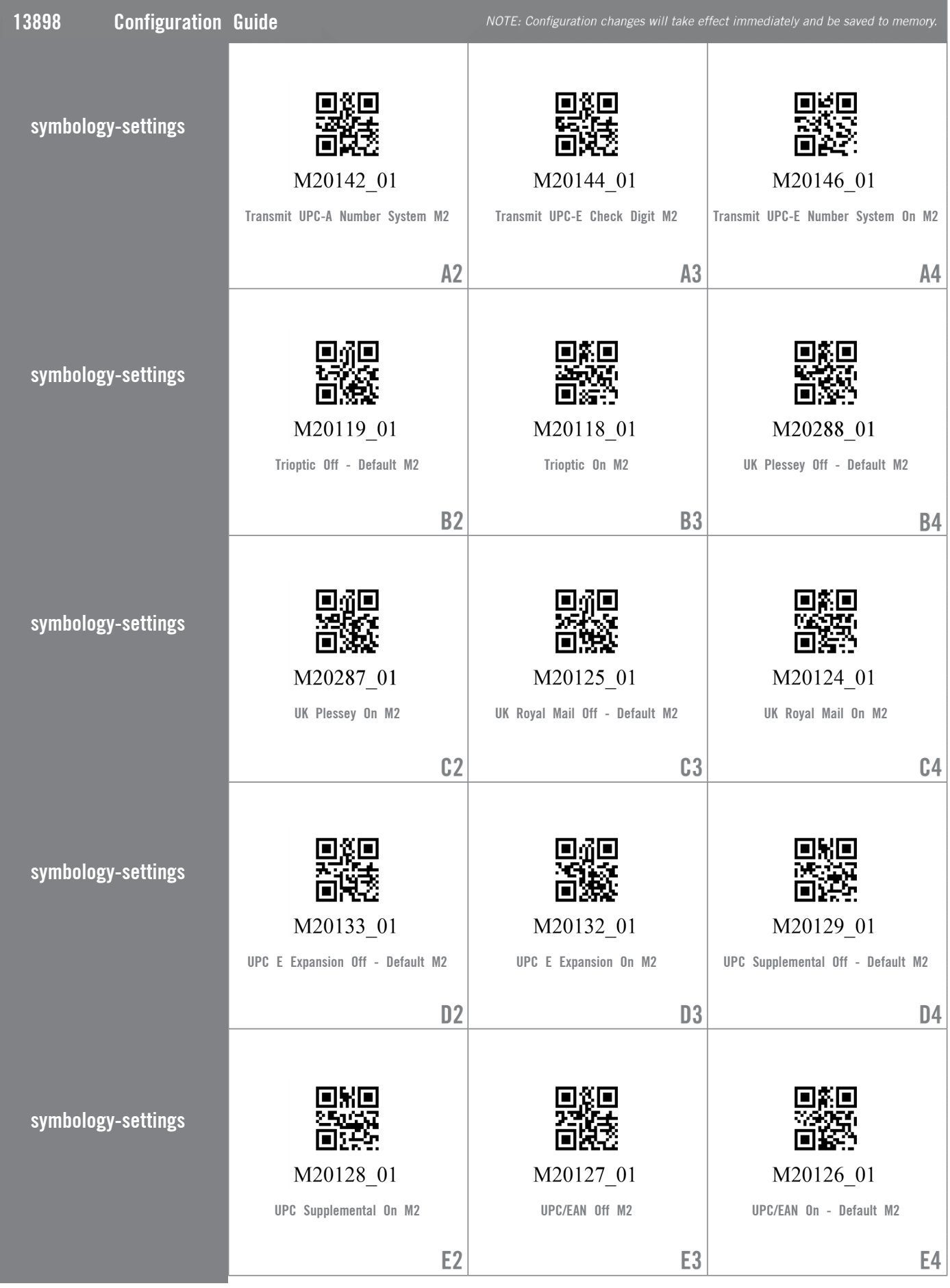

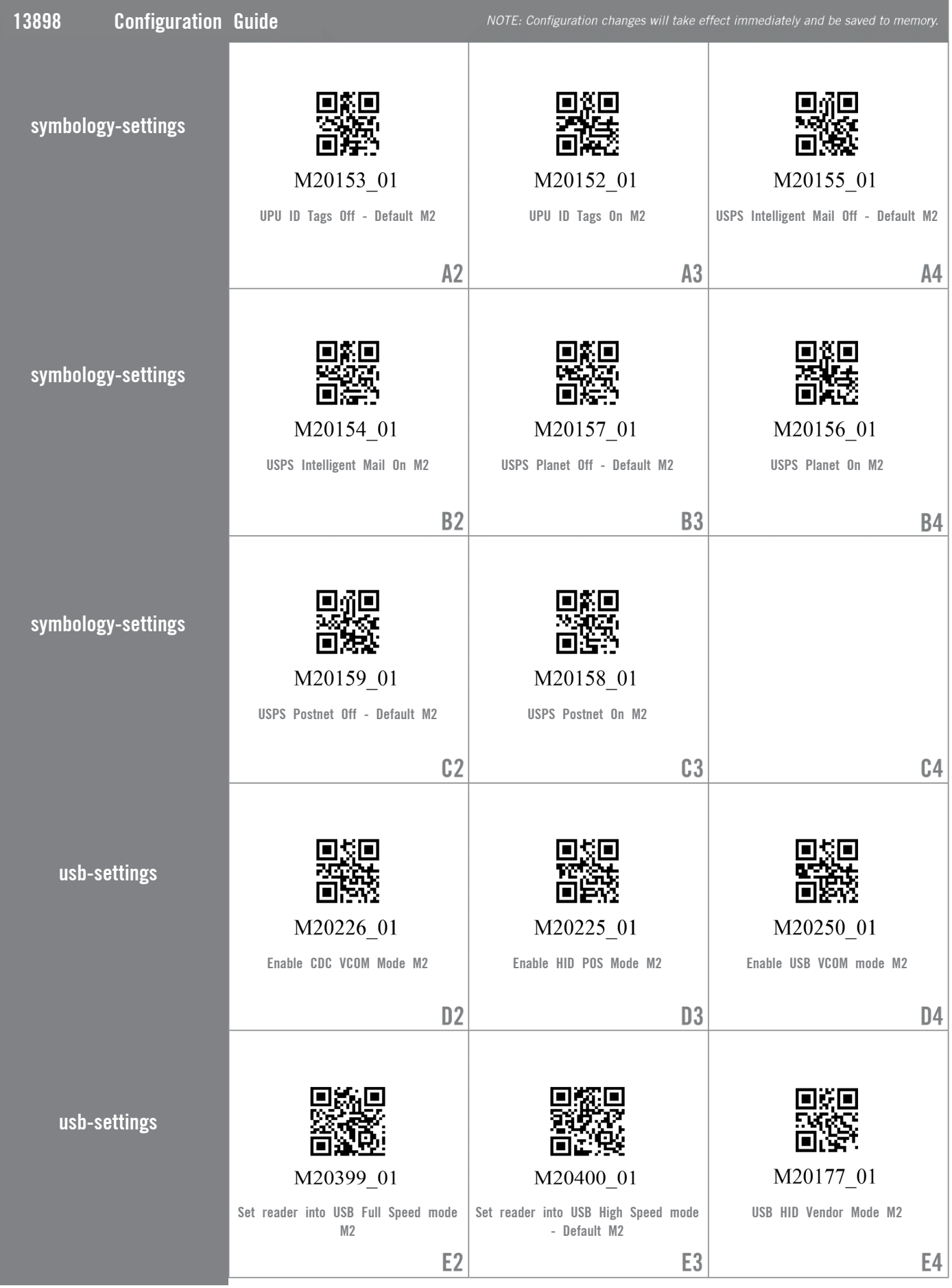

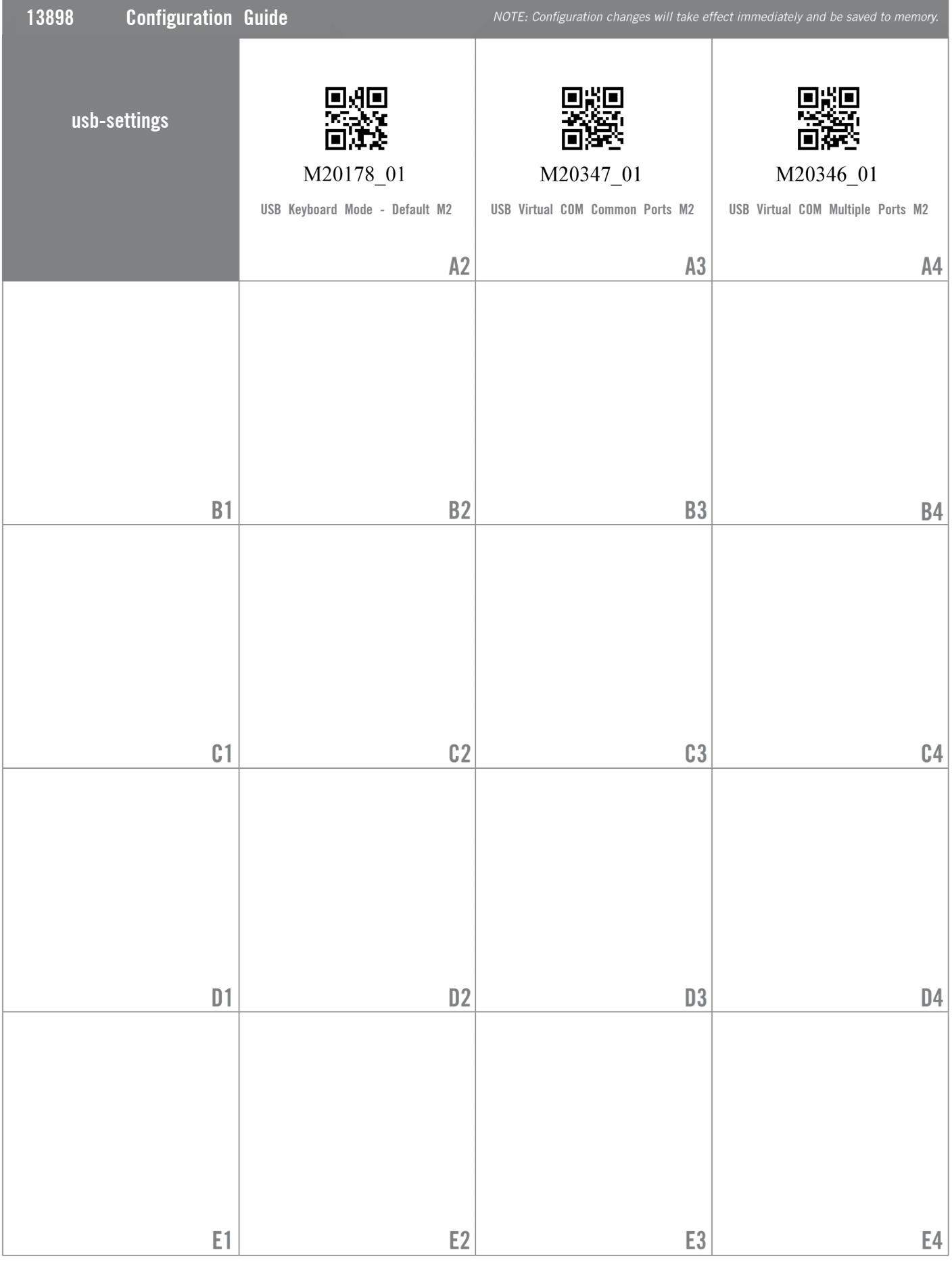

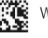